IBM Cúram Social Program Management Version 6.0.5

# *Vorgehensweise zum Erstellen eines Produkts*

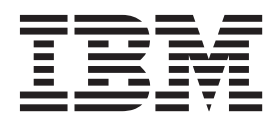

#### **Hinweis**

Vor Verwendung dieser Informationen und des darin beschriebenen Produkts sollten die Informationen in ["Bemerkungen"](#page-42-0) [auf Seite 35](#page-42-0) gelesen werden.

#### **Überarbeitung: März 2014**

Diese Ausgabe bezieht sich auf IBM Cúram Social Program Management v6.0.5 und alle nachfolgenden Releases, sofern nicht anderweitig in neuen Ausgaben angegeben.

Licensed Materials - Property of IBM.

#### **© Copyright IBM Corporation 2012, 2014.**

© Cúram Software Limited. 2011. Alle Rechte vorbehalten.

# **Inhaltsverzeichnis**

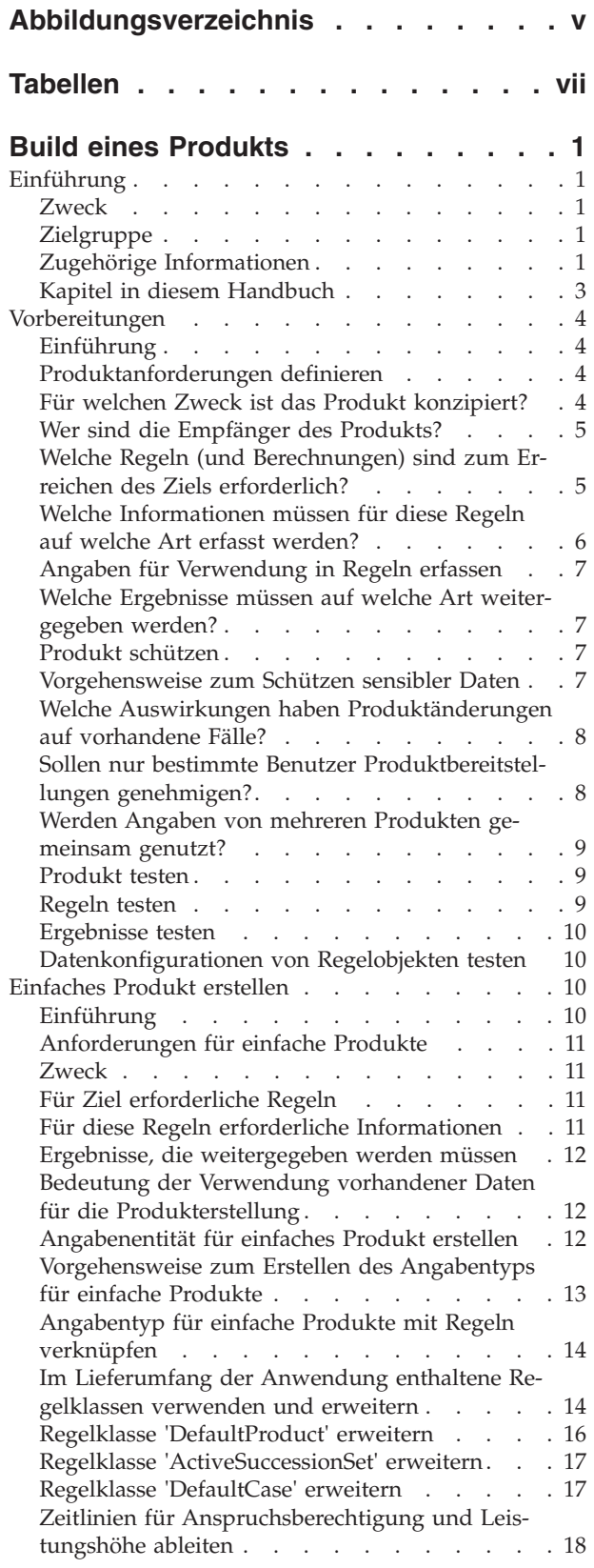

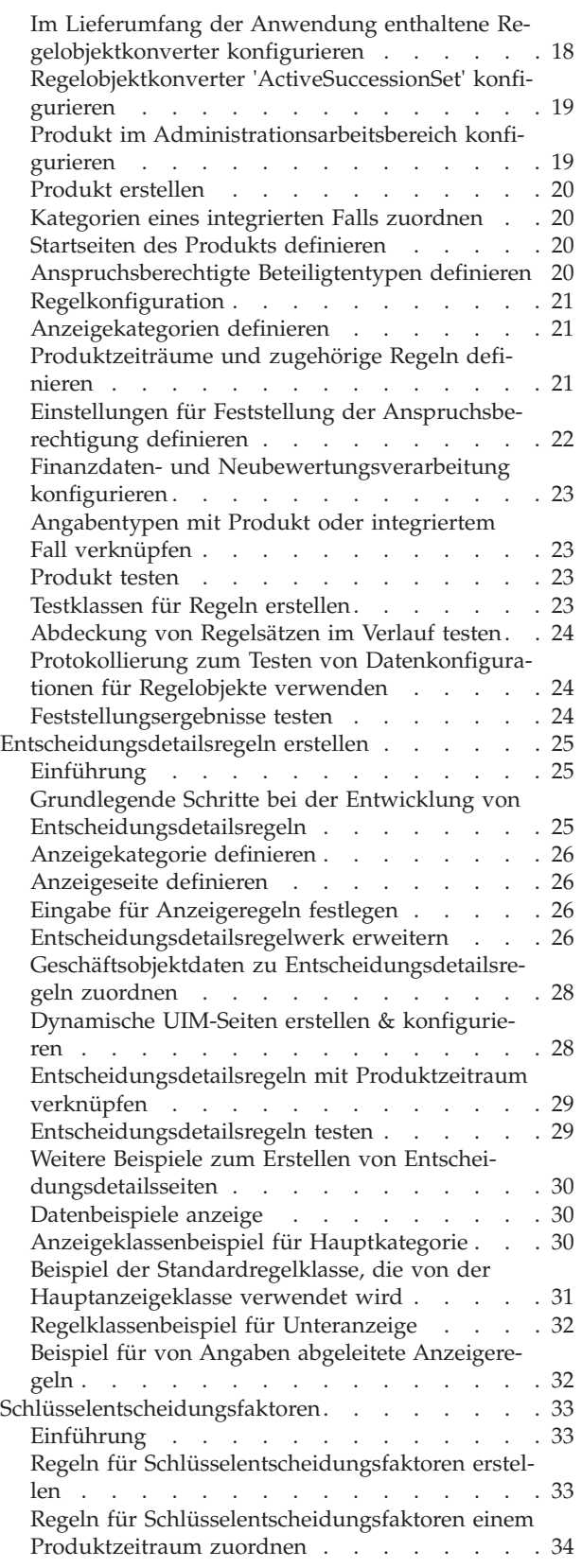

[Regeln für Schlüsselentscheidungsfaktoren testen 34](#page-41-0)

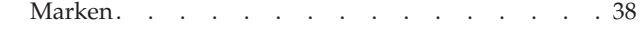

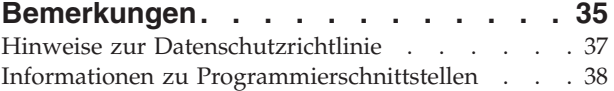

<span id="page-4-0"></span>**Abbildungsverzeichnis**

# <span id="page-6-0"></span>**Tabellen**

- [1. Beschreibung der zugehörigen Dokumentation 1](#page-8-0)<br>2. Beschreibung der Angabenattribute für einfa-
- [2. Beschreibung der Angabenattribute für einfa](#page-20-0)che Produkte [. . . . . . . . . . . . 13](#page-20-0)
- [3. Beschreibung der Regelklassen für Anspruchs](#page-21-0)[berechtigung und Leistungshöhe](#page-21-0) . . . . . [14](#page-21-0)
- [4. Attribute für 'DailyObjectiveTagType'](#page-23-0) . . . . [16](#page-23-0)
- [5. Attribute für die Regelklasse 'ActiveSuccessi](#page-24-0)onSet' . . . . . . . . . . . . . 17
- [6. Beschreibung der Regelobjektkonverter, die im](#page-26-0) [Lieferumfang der Anwendung enthalten sind . 19](#page-26-0) [7. Beschreibung der Attribute, die für das Anzei-](#page-34-0)
- [geregelwerk erforderlich sind](#page-34-0) . . . . . . [27](#page-34-0)

# <span id="page-8-0"></span>**Build eines Produkts**

In diesem Handbuch wird beschrieben, wie ein einfaches Produkt erstellt wird. Mehrere Beispiele decken verschiedene Aspekte der Produktstruktur ab. Mit diesen Beispielen wird dargestellt, wie die verschiedenen Komponenten des Produkts bei der Verarbeitung der Anspruchsberechtigung und Leistungshöhe verwendet werden.

# **Einführung**

#### **Zweck**

Dieses Handbuch bietet eine ganzheitliche Übersicht über die Erstellung von Produkten mithilfe von Cúram Enterprise Framework. Dazu werden mehrere Beispiele für unterschiedliche Bereiche an Komplexität bereitgestellt, die verschiedene Aspekte der Produktentwicklung abdecken. Auf diese Art sollen Produktdesignern so viele Varianten wie möglich vorgestellt und ihre Möglichkeiten veranschaulicht werden. In diesem Handbuch werden nicht immer die einzelnen konkreten Details der vielzähligen Produktoptionen erläutert. Dafür wird im Handbuch in solchen Fällen auf die jeweils verfügbare Dokumentation verwiesen. Eine vollständige Übersicht über die zugehörigen Informationen finden Sie unter "Zugehörige Informationen".

# **Zielgruppe**

Dieses Dokument ist für Designer und Entwickler konzipiert, die Produkte erstellen oder anpassen.

# **Zugehörige Informationen**

Bei der Erstellung eines Produkts gibt es eine Reihe von Aspekten, für die aufgrund ihres Umfangs eine eigene vollständige Dokumentation erforderlich ist. In der folgenden Tabelle wird eine ausführliche Beschreibung des Umfangs der Dokumentation aufgeführt, die den gesamten Vorgang einer Produkterstellung betrifft.

| Dokument                                                | Dokumenttyp     | Beziehung zur<br>Produkterstellung                                                                                                    |
|---------------------------------------------------------|-----------------|----------------------------------------------------------------------------------------------------|
| Cúram-Handbuch zur Ver-<br>  waltung integrierter Fälle | Anwendungshilfe | Hierbei handelt es sich um<br>einen guten Ausgangspunkt,<br>um sich mit der Verwendung<br>von Produkten zum Definie-<br>ren der Fallverarbeitung ver-<br>traut zu machen. |

*Tabelle 1. Beschreibung der zugehörigen Dokumentation*

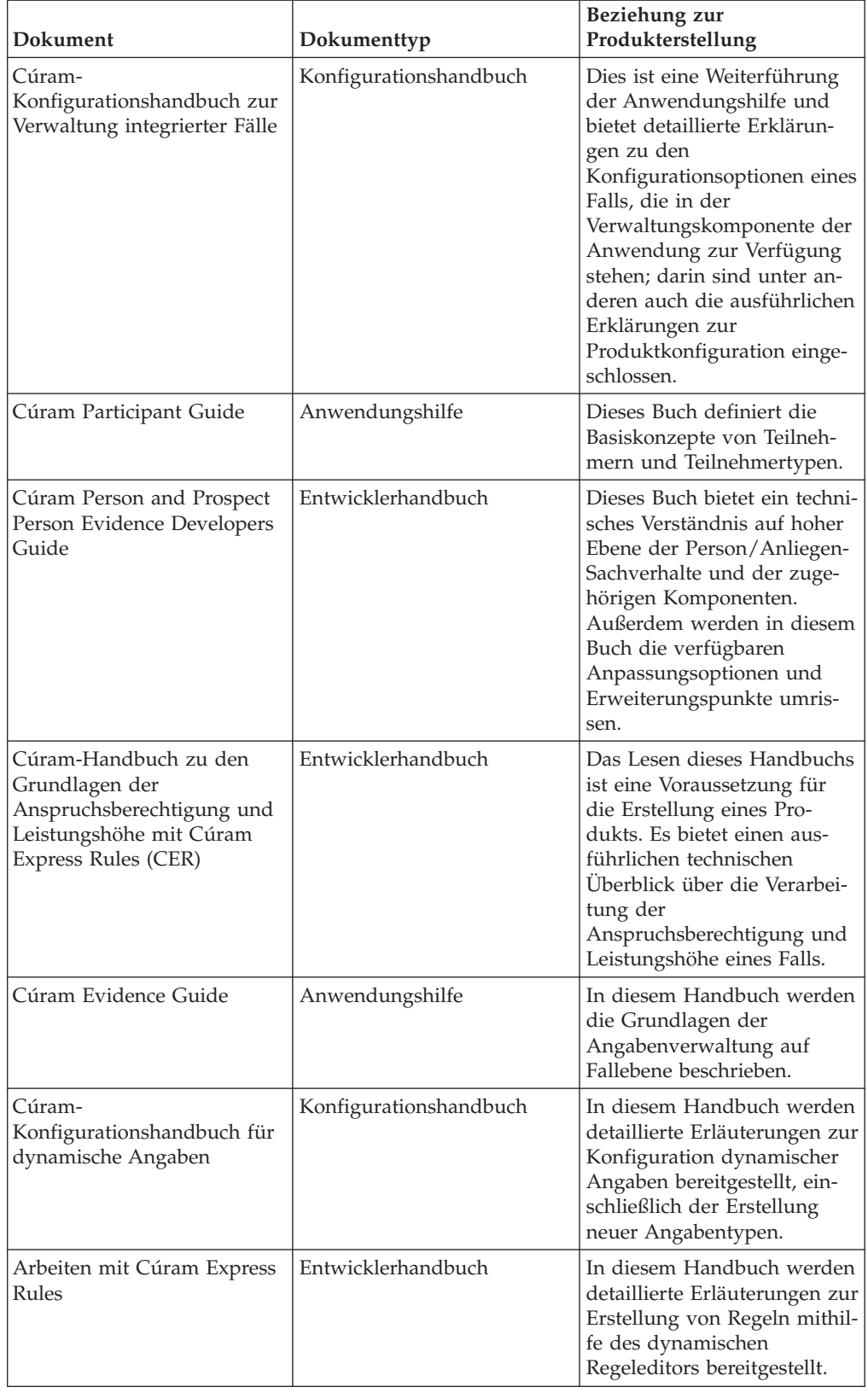

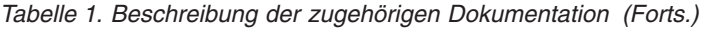

<span id="page-10-0"></span>

| <b>Dokument</b>                                | Dokumenttyp        | Beziehung zur<br>Produkterstellung                                                                                                    |
|------------------------------------------------|--------------------|----------------------------------------------------------------------------------------------------|
| Cúram Express Rules<br>Reference Guide         | Entwicklerhandbuch | In diesem Handbuch werden<br>alle Aspekte der Sprache<br>Cúram Express Rules (CER)<br>beschrieben. Es ist eine<br>grundlegende Referenz für<br>die Regelerstellung.                                                                                                    |
| Erste Schritte mit Cúram<br>Client Development | Entwicklerhandbuch | Die Aspekte in diesem<br>Handbuch betreffen die Ent-<br>wicklung der dynamischen<br>Benutzerschnittstellenmetadaten<br>(User Interface Meta-data,<br>UIM) und sind für die Erstel-<br>lung eines Produkts von be-<br>sonderer Bedeutung. UIM-<br>Seiten sind für die Startseiten<br>von Fällen oder<br>Fallmitgliedern, von<br>Fallangabenseiten und die<br>Ergebnisseiten von<br>Fallentscheidungen erforder-<br>lich. |
| Cúram Web Client Reference<br>Guide            | Entwicklerhandbuch | In diesem Handbuch werden<br>alle Aspekte eines Web-<br>Clients beschrieben. Es ist<br>eine grundlegende Referenz<br>für die Cúram-Client-Ent-<br>wicklung.                                                                                                    |

*Tabelle 1. Beschreibung der zugehörigen Dokumentation (Forts.)*

# **Kapitel in diesem Handbuch**

In der folgenden Liste werden die Kapitel dieses Handbuchs beschrieben:

#### **Kapitel2-Vorbereitungen**

In diesem Kapitel werden grundlegende Aspekte der Produktentwicklung beschrieben, die berücksichtigt werden müssen, bevor eine beliebiger Typ eines Produkts erstellt wird. Hierzu gehören die Grundlagen von Produktanforderungen, von Anforderungen an die Produktsicherheit, von Testansätzen und von Leistungsaspekten.

#### **Kapitel 3 - Einfaches Produkt erstellen**

In diesem Kapitel wird anhand von Beispielen das Erstellen eines einfachen Produkts erläutert.

#### **Kapitel 4 - Entscheidungsdetailsregeln erstellen**

In diesem Kapitel wird ein Beispiel zur Erstellung eines einfachen Produkts bereitgestellt, in dem auch Entscheidungsdetailsregeln und Zusammenfassungsseiten verwendet werden.

#### **Kapitel 5 - Schlüsselentscheidungsfaktoren**

In diesem Kapitel wird ein Beispiel zur Erstellung eines einfachen Produkts bereitgestellt, in dem auch Schlüsselentscheidungsfaktoren verwendet werden.

# <span id="page-11-0"></span>**Vorbereitungen**

#### **Einführung**

Die Erstellung eines neuen Produkts kann eine echte Herausforderung sein - für die Entwicklung eines Produkts und seine Bereitstellung ist viel Kreativität und praktische Arbeit erforderlich. Das Verständnis grundlegender Aspekte der Produktentwicklung vor der eigentlichen Erstellung des Produkt kann die Komplexität dieser Aufgabe enorm vereinfachen.

Der bei weitem wichtigste Arbeitsschritt vor der Erstellung eines Produkts ist das Definieren der Produktanforderungen. Neben dem frühzeitigen Definieren der Produktanforderungen ist auch von großer Bedeutung, rechtzeitig darüber nachzudenken, wie das Produkt geschützt werden kann, wie es während des Erstellungsvorgangs getestet werden kann und wie seine Leistung verbessert werden kann. Diese Architekturkonzepte sparen viel Zeit und Aufwand, wenn sie frühzeitig entworfen werden und nicht erst an einem späteren Zeitpunkt der Produktentwicklung konzipiert werden müssen.

### **Produktanforderungen definieren**

Im Kern bedeutet ein Produkt die Bereitstellung eines Leistungsbezugs oder eines Service. Ausgangspunkt für die Definition der Produktanforderungen ist das Festlegen des Produktzwecks und seiner Empfänger. Hierbei muss vor allem ermittelt werden, welche Leistungsbezüge und Services bereitgestellt werden sollen und auf welche Art sie die Empfänger des Produkts unterstützen sollen.

Auf der nächsten Ebene der Definition der Produktanforderungen wird festgelegt, wie die Anspruchsberechtigung und die Leistungshöhe für die Leistungsbezüge und Services effektiv ermittelt werden können. Hierzu gehört auch das Angeben der Regeln für die Feststellung, die Informationen, die zu den potenziellen Produktempfängern erfasst werden müssen. Diese Informationen werden zum Treffen von Entscheidungen mit den Regeln verglichen.

Auf der dritten Stufe der Produktanforderungen steht die Bereitstellung der Informationen zu diesen Entscheidungen im Mittelpunkt. So wichtig wie die Feststellung der Anspruchsberechtigung und Leistungshöhe für Leistungsbezüge und Services ist auch die Möglichkeit, zu verstehen, welche Umstände einer Person die Ursachen für die jeweilige Anspruchsberechtigung und Leistungshöhe sind. Ohne diese Informationen ist es sehr schwierig, zu verstehen, wie diese Produkte den Anforderungen ihrer Empfänger entsprechen.

Insgesamt betrachtet ist die allgemeine Zielsetzung für die Bereitstellung eines Produkts, einen Überblick über die Laufzeit des Falls zu entwickeln, in dem die drei Punkte "Anspruchsberechtigung", "Leistungshöhe" und "Erläuterung" enthalten sind. Eine ausführliche Erläuterung dieses Konzepts finden Sie im Cúram-Handbuch zu den Grundlagen der Anspruchsberechtigung und Leistungshöhe mit Cúram Express Rules (CER).

### **Für welchen Zweck ist das Produkt konzipiert?**

Der Zweck eines Produkts kann auf den ersten Blick relativ einfach erscheinen, zum Beispiel die Unterstützung von bedürftigen Familien. Bei der Erstellung des Produkts stellt sich allerdings schnell heraus, dass auch die einfachsten Ziele in der Umsetzung komplexe Lösungen erfordern. Bezogen auf das Beispiel der bedürfti<span id="page-12-0"></span>gen Familien, für die eine Einkommensunterstützung bereitgestellt werden soll, lässt sich dieses Ziel in drei unterschiedliche Punkte unterteilen. Das Produkt muss folgende Merkmale aufweisen:

- Bestimmung der Mitglieder der Familie
- v Ermittlung des Bedarfs der Familie
- v Festlegung der Einkommensunterstützung, die zur Deckung dieses Bedarfs erforderlich ist

### **Wer sind die Empfänger des Produkts?**

Auf den ersten Blick wirkt die Definition für die Empfänger des Produkts relativ einfach: die Personen, die als anspruchsberechtigt eingestuft werden. Für die Praxis sind jedoch noch einige Überlegungen in Bezug auf die Empfänger des Produkts erforderlich.

So sind viele Produkte zum Beispiel nicht nur eine Leistung für eine Person, sondern eine Leistung für eine Familie. Die Bedürfnisse dieser Familien sind allerdings sehr breit gefächert. Ein Produkt, das eine Einkommensunterstützung für Familien bereitstellt, muss unterschiedliche Abstufungen des Bedarfs berücksichtigen. So kann für Familien mit kleinen Kindern eine weitere Unterstützung erforderlich sein. Dasselbe gilt für Familien mit Mitgliedern, die eine Behinderung aufweisen.

Die Beziehungen zwischen den Familienmitgliedern können erhebliche Auswirkungen auf die sich ändernden Bedürfnisse einer Familie haben; dies ist zum Beispiel der Fall, wenn der wichtigste Arbeitnehmer den Haushalt verlässt. Vor dem Erstellen eines Produkts ist es deswegen von besonderer Bedeutung, die Komplexität zu berücksichtigen, die mit der Deckung des Bedarfs der einzelnen Personen bei der Bereitstellung des Produkts einhergeht.

# **Welche Regeln (und Berechnungen) sind zum Erreichen des Ziels erforderlich?**

Im Rahmen der Produkterstellung kann das Definieren der Regeln und Berechnungen, die zum Treffen der Entscheidungen hinsichtlich Anspruchsberechtigung und Leistungshöhe erforderlich sind, eine ziemlich komplexe Aufgabe sein. Speziell für diesen Zweck wurde die Sprache Cúram Express Rules entwickelt. Sie funktioniert nach dem Prinzip, dass jede Regel auf einer Frage und einer Antwort auf diese Frage basiert. Zusammengehörige Fragen können zusammengefasst werden und eine Hierarchie der Fragenabhängigkeiten kann erstellt werden.

Beim Festlegen der Anspruchsberechtigung und Leistungshöhe für ein Produkt kann den potenziellen Produktempfängern eine Vielzahl an Fragen gestellt werden, um ihren Bedarf zu ermitteln. Ein guter Regelentwickler erstellt anstatt einer unstrukturierten Liste aus vielen Fragen effektive Regeln. Der Regelentwickler erstellt eine kleine Anzahl an Fragen, deren Antworten wiederum in andere Berechnungen eingehen.

Produkte können über drei unterschiedliche Regeltypen verfügen:

#### **Feststellungsregeln**

Werden zur Feststellung der Anspruchsberechtigung und Leistungshöhe für das Produkt verwendet.

#### **Entscheidungsanzeigeregeln**

Werden zum Anzeigen der Informationen verwendet, auf denen die Entscheidungen im Antrag basieren. Beispiel: Eine Seite, auf der die Berechnungen angezeigt werden, die ausgeführt wurden, um den Betrag der Einkommensunterstützung zu ermitteln, der einer bedürftigen Familie zusteht.

#### <span id="page-13-0"></span>**Regeln für Schlüsselentscheidungsfaktoren**

Werden zum Hervorheben von wichtigen Bestandteilen der personenbezogenen Daten verwendet, zum Beispiel zum Hervorheben wichtiger Ereignisse im Leben einer Person, wie der Geburt, des 18. Geburtstags oder des Renteneintrittsalters.

Die Regelentwicklung für die Entscheidungsanzeigeregeln und die Regeln für Schlüsselentscheidungsfaktoren wird auf eine andere Art als für die Anspruchsberechtigungs- und Leistungshöheregeln durchgeführt. Bei Entscheidungsanzeigeregeln beginnt der Entwicklungsprozess mit der Festlegung, welche Entscheidungsinformationen zum Anzeigen erforderlich und wichtig sind. Eine Möglichkeit hierfür sind Anzeigeentwürfe. Sobald die grafischen Anforderungen definiert sind, muss ermittelt werden, wie die erforderlichen Informationen zum Füllen der Anzeigen extrahiert werden. Grundlage für diese Informationen können die Ergebnisse der Regeln für Anspruchsberechtigung und Leistungshöhe sein, alternativ aber auch eindeutige Regeln für Entscheidungsanzeigen, die in keinem Zusammenhang mit den Entscheidungen bezüglich Anspruchsberechtigung und Leistungshöhe stehen. So können zum Beispiel die Gründe für die Empfehlung für eine Sanktion ausschließlich aus den Angaben abgeleitet werden, die für einen Kunden erfasst wurden.

Für die Regeln für Schlüsselentscheidungsfaktoren erfordert der Entwicklungsprozess Überlegungen in Bezug auf die grundlegenden Bestandteile der Daten, für die das Anzeigen im Feststellungsergebnis sinnvoll wäre. Es kann zum Beispiel sinnvoll sein, eine Zunahme oder Abnahme der Mitgliederanzahl des Haushalts oder die Änderungen eines kombinierten Haushaltseinkommens im zeitlichen Verlauf anzuzeigen.

# **Welche Informationen müssen für diese Regeln auf welche Art erfasst werden?**

Wie bereits oben erwähnt, ergibt sich die Gestaltung der Regeln aus dem Stellen von Fragen auf eine wirksame Art, nämlich der Zusammenfassung zusammengehöriger Fragen. Hierbei ist es ziemlich wahrscheinlich, dass sich Antworten auf viele Fragen aus anderen Fragen ergeben. An einem bestimmten Punkt ergeben sich die grundlegenden Daten, die zur Beantwortung aller Fragen erforderlich sind. Die personenbezogenen Daten, die zum Treffen von Entscheidungen erforderlich sind, können aus vorhandenen Datentabellen im System (zum Beispiel aus Teilnehmerdatensätzen) extrahiert, als Fallangaben erfasst und aus Satztabellen gelesen werden. Die Angaben können mithilfe des dynamischen Angabeneditors definiert werden, die Sätze können in Satztabellen gespeichert werden.

Regelobjektpropagatoren werden zum verknüpfen von personenbezogenen Daten mit Regeln verwendet. Von einer solchen Anwendung wird eine sofort einsatzfähige Unterstützung zur Verknüpfung von Angabentypen und Satztabellen mit Cúram Express Rules bereitgestellt. Das Verknüpfen der erforderlichen Angaben zum Treffen von Entscheidungen bezüglich der Anspruchsberechtigung und Leistungshöhe ist zum Beispiel so einfach wie das Verknüpfen des Namens jedes erforderlichen Angabentyps mit dem Namen des Regelsatzes für Anspruchsberechtigung und Leistungshöhe.

### <span id="page-14-0"></span>**Angaben für Verwendung in Regeln erfassen**

Die meisten Daten, die von Regeln verwendet werden, stammen aus Angaben. Sie können entweder auf der Ebene eines integrierten Falls oder auf Produktebene erfasst werden. Weitere Informationen zur Erfassung der Angaben finden Sie im Cúram-Handbuch zu Angaben.

# **Welche Ergebnisse müssen auf welche Art weitergegeben werden?**

Informationen, die die Basis für getroffene Entscheidungen sind, sind für eine Behörde von besonderer Bedeutung; dies gilt insbesondere für Fälle, in deren Laufzeit sich diese Entscheidungen ändern. Ebenso wichtig wie die Anforderungen zur Feststellung, welche Familien in Bezug auf Leistungen und Services anspruchsberechtigt sind, sind auch die Anforderungen, anzuzeigen, welche Entscheidungen getroffen werden, aufgrund welcher Informationen eine Familie als anspruchsberechtigt bzw. nicht anspruchsberechtigt eingestuft wurde und welche Berechnungen die Grundlage für die Ermittlung der Leistungshöhe waren. Die Fähigkeit zum Anzeigen der Informationen, die zu den jeweiligen Entscheidungen geführt haben, ist insbesondere bei Betrachtung der gesamten Laufzeit eines Falls von unschätzbarem Wert für das Verständnis der geänderten Bedürfnisse im Lauf der Zeit. Die Fallbearbeiter und Familien selbst müssen nicht nur die Leistungen einschließlich ihrer Dauer kennen, für deren Empfang sie anspruchsberechtigt (bzw. nicht anspruchsberechtigt) sind, sondern auch die Gründe, aus denen sich ergibt, ob sie anspruchsberechtigt bzw. nicht anspruchsberechtigt sind.

Bei genauerer Betrachtung des Beispiels zur Bereitstellung von Einkommensunterstützung für bedürftige Familien wird deutlich, dass sich der Betrag der Einkommensunterstützung im Verlauf eines Falls ändern kann. So kann der Betrag der Einkommensunterstützung zum Beispiel sinken, wenn eines der Kinder im Haushalt das achtzehnte Lebensjahr erreicht. Die Einkommensunterstützung kann steigen, wenn ein Familienmitglied schwanger wird und wieder sinken, wenn das neugeborene Baby ein bestimmtes Alter erreicht. Es ist also wichtig, dass Fallbearbeiter und Familien einen Überblick über den gesamten Verlauf besitzen, nicht erst nach den Änderungen, sondern sobald die Informationen verfügbar sind. Die Angaben zum Meilensteinalter jedes Familienmitgliedes können als Schlüsselentscheidungsfaktoren in Feststellungsergebnissen im gesamten Verlauf eines Falls angezeigt werden - sie können auch voraussichtliche Altersangaben in der Zukunft einschließen, was einen Ausblick auf die Zukunft der jeweiligen Familie ermöglicht. Die Berechnungen, die zur Festlegung der Leistungshöhe durchgeführt wurden, können auf den Entscheidungsdetailseiten angezeigt werden; aus ihnen geht klar hervor, wie die Beträge ermittelt wurden.

# **Produkt schützen**

Die Sicherheit ist immer ein wichtiges Thema, wenn große Datenmengen verwaltet werden, von denen ein Teil relativ sensibel ist. Auch in der Öffentlichkeit steht der Datenschutz als hohes gesetzliches Gut immer wieder im Mittelpunkt. Die Sicherheit als allgemeines Thema wird in diesem Handbuch jedoch nicht erläutert. Informationen hierzu finden Sie im Handbuch Cúram Server Developers Guide und im Cúram-Handbuch zur Systemkonfiguration. In den folgenden Abschnitten wird ein allgemeiner Überblick über die Sicherheitsaspekte bereitgestellt, die vor der Erstellung eines Produkts berücksichtigt werden sollten.

# **Vorgehensweise zum Schützen sensibler Daten**

Dieser Aspekt der Produktsicherung nimmt den größten Zeitaufwand in Anspruch. Hierzu gehören die Kennzeichnung der sensiblen Daten und die Ermittlung der

<span id="page-15-0"></span>besten Möglichkeit zum Schützen der Daten. Für Produkte werden sensible Daten aus Angaben erfasst, aus vorhandenen Tabellen extrahiert (zum Beispiel Daten von Beteiligten) und in Entscheidungen angezeigt, einschließlich neuer Entscheidungsdetailseiten und als Schlüsselentscheidungsfaktoren.

Manche Daten werden auf Seitenebene geschützt, manche auf Entitätsebene und manche auf Attributebene. Die Informationen zum Einkommen eines Haushalts können zum Beispiel für eine große Anzahl an Benutzern zugänglich sein, das tatsächliche Einkommen kann dagegen nur für einen kleinen Teil dieser Benutzer sichtbar sein.

Sicherheit bedeutet nicht nur das Sicherstellen, dass nur autorisierte Benutzer sensible Daten anzeigen können. Sie kann auch bedeuten, dass die Daten vor Änderungen nicht berechtigter Benutzer geschützt werden. So kann es zum Beispiel vorkommen, dass eine Reihe von Benutzern den Adressenverlauf einer Person anzeigen können, aber nur bestimmte Benutzer über die Berechtigung zum Verwalten der Adressinformationen verfügen.

# **Welche Auswirkungen haben Produktänderungen auf vorhandene Fälle?**

Änderungen an Produktkonfigurationen, Regeln, Sätzen und Regelobjektpropagatoren können eine große Anzahl an Fällen beeinflussen. Es ist wichtig, eine Vorgehensweise zur Sicherung dieser Informationen zu entwickeln; hierbei ist von besonderer Bedeutung, welche Benutzer über die Fähigkeit zum Vornehmen von Änderungen an den Aspekten des Produkts verfügen sollen, die große Auswirkungen verursachen können.

Mithilfe der Produktsicherheit kann die Fähigkeit zum Verwalten der Produktkonfigurationen geschützt werden: zu den Produktverwaltungsrechten kann eine Produktsicherheitskennung hinzugefügt werden, sodass nur die Benutzer das Produkt rekonfigurieren können, zu deren Benutzerrolle diese Sicherheitskennung zugeordnet ist.

Der Zugriff auf die Angaben auf der Ebene eines integrierten Falls oder auf Produktebene wird durch die Produktsicherheit reguliert. Die auf Produktebene verwalteten Angaben werden von den Produktsicherheitseinstellungen für dieses Produkt geregelt. Die auf der Ebene eines integrierten Falls verwalteten Angaben können auf mehrere Produkte angewendet werden. Die Sicherheit für jedes dieser Produkte wird abgefragt und die großzügigsten Produktsicherheitseinstellungen finden Anwendung.

# **Sollen nur bestimmte Benutzer Produktbereitstellungen genehmigen?**

Für hochwertige Produkte kann eine weitere Sicherheitsebene erforderlich sein, die sicherstellt, dass nur bestimmte Benutzer über die Fähigkeit verfügen, Fälle zu aktivieren. Zu den Produktgenehmigungsrechten kann eine Produktsicherheitskennung hinzugefügt werden, sodass nur die Benutzer die Aktivierung von Fällen genehmigen können, die über diese Sicherheitskennung verfügen. Damit die Produktgenehmigungssicherheit funktioniert, müssen die Produktgenehmigungen konfiguriert sein. Weitere Informationen zur Produktsicherheit, einschließlich der Produktgenehmigungen, finden Sie im Cúram-Handbuch zur Verwaltung integrierter Fälle.

# <span id="page-16-0"></span>**Werden Angaben von mehreren Produkten gemeinsam genutzt?**

Angaben können auf der Ebene eines integrierten Falls verwaltet und von mehreren Produkten innerhalb dieses integrierten Falls gemeinsam genutzt werden. In diesem Fall ist es wichtig, die unterschiedlichen Produkte zu berücksichtigen, die innerhalb des einen integrierten Falls geschützt sind.

Die Angaben können auch über mehrere Behörden hinweg mithilfe von Cúram Evidence Broker gemeinsam genutzt werden. In einem solchen Fall können aus Sicherheitsgründen weitere Systeme und/oder Organisationen eingebunden werden, was die Sicherheitsanforderungen um eine komplexere Ebene erweitert.

Die Sicherheit für die Angabenverwaltung wird in einer Schnittstelle mit der Bezeichnung "Evidence Application Programming Interface (API)" zentral verwaltet. Wenn die Angaben auf Produktebene verwaltet werden, wird von der API sichergestellt, dass der Angabentyp mit diesem Produkt verknüpft ist und dass der Benutzer über die Berechtigungen zur Verwaltung dieses Produkts verfügt. Wenn die Angaben auf der Ebene eines integrierten Falls verwaltet werden, wird von der API die Liste der Produkte abgerufen, auf die die Angaben angewendet werden. Wenn der Benutzer über die Verwaltungsrechte für mindestens eines dieser Produkte verfügt, können sie fortgesetzt werden. Angaben, die von mehreren Fällen über Evidence Broker gemeinsam genutzt werden, unterliegen denselben Sicherheitsüberprüfungen.

### **Produkt testen**

Das empfohlene Konzept zum Testen des Produkts sind Tests während der Entwicklung, da Testläufe ein integraler Bestandteil des Entwicklungsprozesses sein sollten. Die Testoptionen werden im gesamten Handbuch in Beispielen zum Erstellen unterschiedlicher Aspekte des Produkts besprochen. In diesem Abschnitt wird eine allgemeine Zusammenfassung der wichtigsten Überlegungen für diese Tests zum Erstellen von Produkten bereitgestellt.

### **Regeln testen**

Vom CER-Regeleditor wird überprüft, ob die geschriebenen Regeln nach den CER-Definitionen ordnungsgemäß strukturiert sind. Von diesem Tool wird sichergestellt, dass Regelausdrücke ordnungsgemäß verschachtelt sind und zugehörige Ausdrücke einem logischen Pfad folgen. So wird sichergestellt, dass keine sich widersprechenden Regeln vorhanden sind, die das Erreichen eines Ergebnisses unmöglich machen.

CER verfügt selbst über ein Tool für den Regelgeltungsbereich, von dem der gesamte Prozentsatz der Regeln überprüft wird, die im Rahmen von Komponententests erfolgreich ausgeführt wurden. Von grundlegender Bedeutung für den Erfolg der Regelentwicklung ist die Erstellung von Komponententests, durch die das Testen der Regeln automatisiert wird. Im Rahmen der Komponententests sollen nach Ausführung der Regeln Demonstrationsdaten bereitgestellt werden, die zum Testen der Regelergebnisse verwendet werden können. Vom Tool für den Regelgeltungsbereich werden die Teile eines Regelwerks angezeigt, die im Rahmen der Komponententests erfolgreich ausgeführt wurden; außerdem wird der Gesamtprozentsatz der ausgeführten Regeln angegeben. Die Tests können für einzelne Regeln separat geschrieben werden, sodass die Bausteine eines Regelwerks getrennt voneinander getestet werden. Auch integrierte Tests auf höherer Ebene können durchgeführt werden, wenn Regelgruppen getestet werden; hierzu wird eine große Datenmenge eingegeben und eine ausführliche Überprüfung für alle möglichen

Ausgaben ausgeführt. Anweisungen und Beispiele zum Schreiben dieser Komponententests und Verwenden des Tools für den Regelgeltungsbereich finden Sie im Referenzhandbuch Cúram Express Rules Reference Guide.

### <span id="page-17-0"></span>**Ergebnisse testen**

Der vielleicht naheliegendste Test beim Erstellen eines neuen Produkts ist die Überprüfung, ob von den Regeln auf Basis der erfassten Daten die erwarteten Ergebnisse zu Anspruchsberechtigung und Leistungshöhe zurückgegeben werden. Am einfachsten lässt sich dies überprüfen, wenn eine Produktbereitstellung für das neue Produkt erstellt und eine manuelle Überprüfung der Anspruchsberechtigung durchgeführt wird. Wenn das Produkt und seine Regeln ordnungsgemäß konfiguriert sind, wird der Kunde anhand der Ausgabe nach Ausführung der Regeln entweder als anspruchsberechtigt oder nicht anspruchsberechtigt eingestuft. Wenn dem Produkt für einen bestimmten Zeitraum keine Regeln zugeordnet sind, ist in der Feststellung für diesen Zeitraum die Entscheidung 'Anspruchsberechtigung konnte nicht ermittelt werden' enthalten. Wenn ein Fehler auftritt, wird keine Feststellung erstellt. In den Protokollen finden Sie Informationen zum jeweils zugrunde liegenden Problem.

Zusätzlich zu der Überprüfung, ob von den Regeln die erwarteten Anspruchsberechtigungs- und Leistungshöheergebnisse zurückgegeben werden, ist auch die Überprüfung von Bedeutung, aus der hervorgeht, ob von den Regeln für die Schlüsselentscheidungsfaktoren und Entscheidungsanzeigen die erwarteten Anzeigeergebnisse zurückgegeben werden. Anhand der manuellen Überprüfung auf Anspruchsberechtigung kann auch die Anzeigeausgabe für Entscheidungsdetailsregeln überprüft werden, zum Überprüfen von Schlüsselentscheidungsfaktoren muss jedoch eine Bewertungsfeststellung verwendet werden, die während der Fallaktivierung erstellt wurde.

# **Datenkonfigurationen von Regelobjekten testen**

Fehler in den Datenkonfigurationen von Regelobjekten (zum Beispiel nicht vorhandene Datenbanktabellen oder Angabentypen) werden standardmäßig als Warnungen in der Konsolenausgabe protokolliert. Die Behandlung solcher Fehler kann durch Einstellen der Umgebungsvariable ENV\_RULEOBJECTPROPAGATION- \_CONFIGURATION\_ERROR\_LEVEL wie folgt konfiguriert werden:

- v Fehler Wird als Fehler protokolliert, die Verarbeitung kann nicht fortgesetzt werden und wird rückgängig gemacht
- v Warnung (Standardeinstellung) Wird als Warnung protokolliert, die Verarbeitung wird fortgesetzt
- Ignorieren Keine Protokollierung

Bestimmte Entitätsoperationen können nicht zuverlässig zum Ermitteln vorheriger Änderungen (zur Verarbeitung durch den Abhängigkeitsmanager) verwendet werden. Wenn solche Entitätsoperationen auftreten, wird standardmäßig eine Warnung protokolliert, von der der Bediener aufgefordert wird, die Fälle manuell zu ermitteln, die erneut bewertet werden müssen.

# **Einfaches Produkt erstellen**

# **Einführung**

Dieses Kapitel bietet einen Überblick über die Aufgaben, die zum Erstellen eines einfachen Produkts erforderlich sind. Alle Bestandteile werden erläutert und es

<span id="page-18-0"></span>wird erklärt, was für jeden erforderlich ist. Im Verlauf des Kapitels wird an einem sehr einfachen Produkt jede Phase der Erstellung eines neuen Produkts veranschaulicht.

Beachten Sie, dass die in diesem Kapitel verwendeten Beispiele nicht für die Verwendung in der Implementierung eines realen Produkts vorgesehen sind. Sie dienen nur zur Veranschaulichung und sollen Ihnen den Einstieg in die Grundlagen der Produktentwicklung erleichtern. Die Beispiele in diesem Handbuch sollen Ihnen vor allem verdeutlichen, wie die unterschiedlichen Komponenten des Produkts bei der Verarbeitung der Anspruchsberechtigung und Leistungshöhe verwendet werden. Damit Regelobjekte von Regelobjektkonvertern gefüllt und für die Regelverarbeitung verfügbar gemacht werden können, muss die Benennung der Regelattribute an der Benennung der Datenattribute ausgerichtet sein.

Für die Entwicklung eines realen Produkts sind umfangreiche Kenntnisse der Anwendungsentwicklung erforderlich, dieses Handbuch ist jedoch nicht die einzige Quelle für die Kennnisse, die zur Erstellung eines Produkts erforderlich sind. Detaillierte Informationen zu den in diesem Handbuch beschriebenen Themen finden Sie in einer Reihe von Dokumenten. Detaillierte Informationen zum Schreiben von Regelwerken finden Sie in den Veröffentlichungen Cúram Express Rules Reference Guide und Arbeiten mit Cúram Express Rules. Detaillierte Informationen zur Verarbeitung der Anspruchsberechtigung und Leistungshöhe finden Sie in der Veröffentlichung Cúram-Handbuch zu den Grundlagen der Anspruchsberechtigung und Leistungshöhe mit Cúram Express Rules (CER) (in diesem Handbuch werden die Regelklassen, Regelobjektkonverter und Propagatoren ausführlich beschrieben, die zur Verarbeitung der Anspruchsberechtigung und Leistungshöhe verwendet werden). Detaillierte Informationen zur Entwicklung von Angaben finden Sie im Cúram-Konfigurationshandbuch für dynamische Angaben.

# **Anforderungen für einfache Produkte**

Wie bereits im vorhergehenden Kapitel beschrieben werden im ersten Schritt der Produktentwicklung die grundlegendsten Anforderungen festgelegt, die für das Produkt erfüllt werden müssen. In diesem Abschnitt werden die Anforderungen für ein einfaches Produkt erläutert.

### **Zweck**

Mithilfe eines einfachen Produkts soll festgestellt werden, in welchen Zeiträumen der Anspruchsteller anspruchsberechtigt ist und auf welchen Geldbetrag der Anspruchsteller in diesen Zeiträumen mit Anspruchsberechtigung einen Anspruch hat.

# **Für Ziel erforderliche Regeln**

Die folgenden grundlegenden Fragen müssen beantwortet werden:

- Wer ist in dem Fall der Anspruchsteller?
- Wie lauten Start- und Enddatum des Falls (sofern anwendbar)?
- Wann ist der Anspruchsteller im Fall anspruchsberechtigt?
- Auf welchen Betrag hat der Antragsteller in diesen Zeiträumen mit Anspruchsberechtigung einen Anspruch?

# **Für diese Regeln erforderliche Informationen**

Folgende Informationen sind zur Beantwortung der obigen Fragen erforderlich:

v Informationen zum Anspruchsteller, zum Beispiel, ob er/sie am Leben ist

- <span id="page-19-0"></span>v Informationen zum Fall, insbesondere die Fall-ID sowie das Start- und Enddatum
- Informationen, aus denen hervorgeht, wann der Anspruchsteller anspruchsberechtigt ist (und wann der Anspruchsteller nicht anspruchsberechtigt ist)
- v Informationen, aus denen hervorgeht, auf welche Leistungshöhe der Anspruchsteller während der Zeiträume mit Anspruchsberechtigung einen Anspruch hat

#### **Ergebnisse, die weitergegeben werden müssen**

Die Ergebnisse, die weitergegeben werden sollen, sind somit die Zeiträume mit und ohne Anspruchsberechtigung für das Produkt während der Laufzeit des Falls und die Leistungshöhe während der jeweiligen Zeiträume mit Anspruchsberechtigung.

# **Bedeutung der Verwendung vorhandener Daten für die Produkterstellung**

Die drei Hauptaufgaben bei der Produktentwicklung sind die Entwicklung der Regeln zur Ermittlung der Anspruchsberechtigung und Leistungshöhe (und ihrer Erklärung, die im nächsten Kapitel beschrieben wird), die Festlegung der für diese Regeln erforderlichen Daten und die Zuordnung der Daten zu diesen Regeln mithilfe der Konfigurationen für die Regelobjektdaten.

Ein sehr wichtiger Bestandteil der Erstellung eines neuen Produkts ist die Verwertung der vorhandenen Daten, um Wiederholungen und somit unnötige Arbeit zu vermeiden. Von der Anwendung werden sofort einsatzfähige Regelklassen bereitgestellt, die Ihnen den Einstieg in das Entwickeln von Regeln für Anspruchsberechtigung und Leistungshöhe erleichtern; außerdem bietet die Anwendung Entitäten zum Erfassen der Basisdaten von Anspruchsberechtigen und Fällen sowie Konfigurationen für Regelobjektdaten, von denen die Regeln mit den Datentypen verknüpft werden. Die Mehrheit der Arbeit, die zur Implementierung eines einfachen Produkts erforderlich ist, kann mithilfe dieser jederzeit verfügbaren Ressourcen verarbeitet werden.

Die Informationen, die zur Ermittlung der Anspruchsberechtigung und Leistungshöhe für ein Produkt erforderlich sind, sind relativ grundlegend: es muss geklärt werden, ob und wann der Anspruchsteller anspruchsberechtigt ist, und wie hoch der Betrag ist, für den der Anspruchsteller anspruchsberechtigt ist. Zum Erfassen dieser Basisdaten kann eine Angabenentität für ein einfaches Produkt erstellt werden. Anschließend müssen die Regeln erweitert werden, damit die entsprechenden Daten ermittelt werden, und es müssen Konfigurationen für Regelobjektdaten konfiguriert werden, damit diese Daten mit den Regeln verknüpft werden.

**Anmerkung:** Viele dieser bereitgestellten Ressourcen betreffen nicht das einfache Produkt, das in diesem Kapitel beschrieben wird. Detaillierte Informationen zu diesen sofort verfügbaren Ressourcen finden Sie im Cúram-Handbuch zu den Grundlagen der Anspruchsberechtigung und Leistungshöhe mit Cúram Express Rules (CER).

# **Angabenentität für einfaches Produkt erstellen**

Die Aktualität der Informationen, die zur Feststellung der Anspruchsberechtigung und Leistungshöhe erforderlich sind, ist zeitlich begrenzt: der Anspruchsteller kann für bestimmte Zeiträume anspruchsberechtigt oder nicht anspruchsberechtigt sind und die Leistungshöhe während der anspruchsberechtigten Zeiträume kann sich immer wieder ändern. In der folgenden Tabelle werden die Attribute für die Angabenentität eines neuen einfachen Produkts beschrieben:

| Angabenattribut für einfache Produkte | Beschreibung                                                                                                    |
|---------------------------------------|----------------------------------------------------------------------------------------------------|
| startDate                             | Startdatum des<br>Anspruchsberechtigungszeitraums des An-<br>spruchstellers.                                                                                                    |
| endDate                               | Enddatum des<br>Anspruchsberechtigungszeitraums des An-<br>spruchstellers.                                                                                                    |
| eligibleInd                           | Diese Markierung angibt an, ob der Kunde<br>anspruchsberechtigt oder nicht<br>anspruchsberechtigt ist; 'true' steht für<br>anspruchsberechtigt, 'false' für nicht<br>anspruchsberechtigt.                                                                                                    |
| amount                                | Die Leistungshöhe während des<br>Anspruchsberechtigungszeitraums. Dieser<br>Wert kann nicht null sein, wenn für<br>'eligibleInd' der Wert 'true' festgelegt wurde.<br>Der Wert in diesem Feld kann sich innerhalb<br>des Anspruchsberechtigungszeitraums eines<br>Anspruchstellers ändern. Der Anspruchstel-<br>ler kann zum Beispiel vom 1. Januar 2011 bis<br>zum 31. Dezember 2011 anspruchsberechtigt<br>sein, die Leistungshöhe in diesem Zeitraum<br>kann jedoch schwanken. |

<span id="page-20-0"></span>*Tabelle 2. Beschreibung der Angabenattribute für einfache Produkte*

# **Vorgehensweise zum Erstellen des Angabentyps für einfache Produkte**

In der folgenden allgemeinen Übersicht werden die Schritte beschrieben, die in der Verwaltungsanwendung zum Erstellen des neuen Angabentyps für einfache Produkte ausgeführt werden müssen.

- Klicken Sie unter 'Dynamische Angaben' auf die Schaltfläche 'Neu' und geben Sie im angezeigten Dialogfenster die entsprechenden Angaben in die Pflichtfelder ein, insbesondere in die Felder 'Angabentyp', 'Logischer Name', 'Gültig von' und 'Sicherheitsgruppe'.
- Bearbeiten Sie für den gespeicherten Angabentyp die Metadaten für den Typ aus dem Aktionsmenü der Zeilenebene im Versionsverlauf.
- Die Metadaten für den neuen Angabentyp werden mithilfe des neuen Assistenten für dynamische Angaben eingegeben.
- v Über die bereitgestellte Palette können unterschiedliche Attributtypen eingegeben werden. Für jedes Attribute können auch Optionen angegeben werden, zum Beispiel eine Validierung.
- v Mithilfe des Editors kann der Benutzer über die Registerkarte 'Benutzerschnittstelle' das Layout der Benutzerschnittstelle angeben, zum Beispiel die Anzahl der Gruppierungen, welche Felder in diesen Gruppierungen angezeigt werden, etc.
- v Wenn der Angabentyp konfiguriert wurde, kann er veröffentlicht werden, wodurch er zur Verwendung verfügbar gemacht wird.

Detailliertere Informationen zur Verwendung des Editors für dynamische Angaben finden Sie im Cúram-Konfigurationshandbuch für dynamische Angaben.

# <span id="page-21-0"></span>**Angabentyp für einfache Produkte mit Regeln verknüpfen**

Wenn der neue Angabentyp für einfache Produkte mithilfe des Editors für dynamische Angaben erstellt und veröffentlicht wird, wird ein neuer Code für diesen Typ zur Codetabelle 'EvidenceType' hinzugefügt. Außerdem wird ein Regelwerksatz hinzugefügt, der für den neuen Angabentyp und eine Datenkonfiguration steht; dadurch wird angegeben, dass die Fallangabendatensätze dieses dynamischen Angabentyps zum Füllen der Instanzen der generierten Datenregelklasse verwendet werden müssen. Weitere Informationen hierzu finden Sie im Handbuch Dynamic Products.

# **Im Lieferumfang der Anwendung enthaltene Regelklassen verwenden und erweitern**

'ProductEligibilityEntitlementRuleSet' enthält die grundlegenden Regelklassen, die für das Cúram-Modul für Anspruchsberechtigung und Leistungshöhe (Cúram Eligibility and Entitlement Engine) zum Zurückgegeben der Anspruchsberechtigungsund Leistungshöheergebnisse erforderlich sind. Dieses Regelwerk ist für die Erstellung der Feststellungsergebnisse für jeden Produktbereitstellungsfall von grundlegender Bedeutung. 'ProductEligibilityEntitlementRuleSet' enthält die Regelklassen, die die Schnittstelle zwischen dem Java-Code der Cúram Eligibility and Entitlement Engine und den Regeln für ein Produkt darstellen.

'DefaultProductEligibilityEntitlementRuleSet' enthält Regelklassen, durch die die Regelklassen in 'ProductEligibilityEntitlementRuleSet' erweitert werden. Von allen Klassen, die ihrem Wesen nach temporär sind, muss die Regelklasse 'ActiveSuccessionSet' im sofort einsatzfähigen 'PropagatorRuleSet' erweitert werden.

Nachfolgend werden die Regelklassen beschrieben, die in fast jedem Regelwerk für Anspruchsberechtigung und Leistungshöhe zum Zurückgeben eines Ergebnisses für Anspruchsberechtigung und Leistungshöhe verwendet werden:

| <b>Regelklasse</b> | Beschreibung                                                                                                    |
|--------------------|----------------------------------------------------------------------------------------------------|
| DefaultProduct     | Von dieser Regelklasse wird eine<br>Standardimplementierung der Klasse<br>'AbstractProduct' bereitgestellt, die sich in<br>'ProductEligibilityEntitlementRuleSet' befin-<br>det. Regelwerkentwickler für CREOLE-ba-<br>sierte Produkte müssen diese<br>Standardimplementierung erweitern, anstatt<br>die 'ProductEligibilityEntitlement'-<br>Regelklassen direkt zu erweitern, da mit die-<br>sen Implementierungen einige<br>Einschränkungen hinsichtlich zukünftiger<br>Änderungen an den Regelklassen im<br>Regelwerk 'ProductEligibilityEntitlement'<br>verbunden sind. Weitere Informationen zur<br>Erweiterung dieser Klasse finden Sie in |
|                    | "Regelklasse 'DefaultProduct' erweitern" auf<br>Seite 16.                                                                                                    |

*Tabelle 3. Beschreibung der Regelklassen für Anspruchsberechtigung und Leistungshöhe*

| Regelklasse         | Beschreibung                                                                                                    |
|---------------------|----------------------------------------------------------------------------------------------------|
| ActiveSuccessionSet | Alle Instanzen der Angaben, die von<br>'ActiveSuccessionSetRuleObjectPropagator'<br>gefüllt werden, müssen von dieser<br>Regelklasse übernommen werden, und die<br>Attribute, von denen das Start- und<br>Enddatum des Folgesatzes gesteuert wird,<br>müssen jeweils mit den Markierungen<br>'SuccessionStart' und 'SuccessionEnd' verse-<br>hen werden. Die aktiven Angabenzeilen, die<br>zu einem Bestandteil eines<br>Angabenfolgesatzes werden, werden kombi-<br>niert und zum Füllen eines einzelnen<br>Regelobjekts verwendet. Weitere Informatio-<br>nen zur Erweiterung dieser Klasse finden Sie<br>in "Regelklasse 'ActiveSuccessionSet'<br>erweitern" auf Seite 17.                                                                                                    |
| <b>DefaultCase</b>  | Von dieser Regelklasse wird eine<br>Standardimplementierung der Klasse<br>'AbstractCase' bereitgestellt, die sich in<br>'ProductEligibilityEntitlementRuleSet' befin-<br>det. Wie auch bei 'DefaultProduct' müssen<br>Regelwerkentwickler für CREOLE-basierte<br>Produkte die Standardimplementierung er-<br>weitern, anstatt die Klasse<br>'ProductEligibilityEntitlement' direkt zu er-<br>weitern. Die Klasse 'DefaultCase' ist die<br>Grundlage zum Ermitteln der<br>Anspruchsberechtigung bzw. Leistungshöhe<br>innerhalb einer gesetzlichen Dauer. Wenn<br>die Regelklasse 'DefaultCase' erweitert wird,<br>können die Zeiträume für die<br>Anspruchsberechtigung und die<br>Leistungshöhe für den<br>Anspruchsberechtigten im zeitlichen Verlauf<br>des Falls sowie die Planziele des Anspruch-<br>stellers, für deren Erhalt er berechtigt ist,<br>abgeleitet werden. (Siehe "Regelklasse<br>'DefaultCase' erweitern" auf Seite 17). |
| CaseParticipantRole | In den 'CaseParticipantRole'-Angaben wer-<br>den Details eines Beteiligten aufgezeichnet,<br>der einem Fall zugeordnet ist. Ein Beteiligter<br>kann innerhalb eines Falls über mehrere<br>Fallbeteiligtenrollen verfügen. Ein Beteiligter<br>kann in verschiedenen Fällen über viele un-<br>terschiedliche Rollen verfügen. In einem Fall<br>können mehrere Fallbeteiligtenrollen vorhan-<br>den sein. Der Regelobjektkonverter für Enti-<br>täten (Entity Rule Object Converter) ist so<br>konfiguriert, dass er ohne Vorbereitungs-<br>oder Anpassungsaufwand mit den Daten in<br>der Datenbanktabelle 'CaseParticipantRole'<br>Instanzen der Regelklasse<br>'CaseParticipantRole' füllen kann. Diese<br>Regelklasse wird von einfachen Produkten<br>nicht verwendet.                                                                                                    |

*Tabelle 3. Beschreibung der Regelklassen für Anspruchsberechtigung und Leistungshöhe (Forts.)*

| Regelklasse | Beschreibung                                |
|-------------|---------------------------------------------|
| Person      | In den 'Person'-Angaben werden Details ei-  |
|             | ner Einzelperson aufgezeichnet, zu der von  |
|             | der Organisation Informationen aufgezeich-  |
|             | net werden sollen. Wie auch bei             |
|             | 'CaseParticipantRole' ist der               |
|             | Regelobjektkonverter für Entitäten (Entity  |
|             | Rule Object Converter) ist so konfiguriert, |
|             | dass er ohne Vorbereitungs- oder            |
|             | Anpassungsaufwand mit den Daten in der      |
|             | Datenbanktabelle 'Person' Instanzen der     |
|             | Regelklasse 'Person' füllen kann. Diese     |
|             | Regelklasse wird von einfachen Produkten    |
|             | nicht verwendet.                            |

<span id="page-23-0"></span>*Tabelle 3. Beschreibung der Regelklassen für Anspruchsberechtigung und Leistungshöhe (Forts.)*

**Wichtig:** Anhand von 'DefaultProductEligibilityEntitlementRuleSet' lässt sich gut nachvollziehen, wie Regelwerke für Anspruchsberechtigung und Leistungshöhe strukturiert sind und welche Mindestanforderungen erforderlich sind, damit ein Produkt verwendet werden kann.

# **Regelklasse 'DefaultProduct' erweitern**

Wenn Sie ein Produkt erstellen, für das eine Leistungshöhe erforderlich ist, müssen Sie mindestens einen Planzieltyp und einen Planzielkennzeichentyp definieren. Ein Planziel ist die Ausgabe einer Regelausführung, das auf einer geschäftlichen Ebene angibt, was für den Anspruchsteller bereitgestellt wird, wenn er als anspruchsberechtigt eingestuft wird. Für Leistungsprodukte bedeutet dies in der Regel eine Art von Zahlung, zum Beispiel den maximalen Kinderfreibetrag. Ein Planzielkennzeichen steht für den Satz, der für die Bereitstellung des Planziels verwendet wird, zum Beispiel ein wöchentlicher Satz, ein Tagessatz, etc. Planziele werden bei der Erstellung von Finanzplänen verwendet. Der Planzieltyp gibt an, dass das Ergebnis der Anspruchsberechtigung ein numerischer Betrag ist. Mithilfe des Planzielkennzeichens wird die Leistungshöhe basierend auf dem Intervall berechnet. Während der Erstellung von Finanzkomponenten werden Planziele und Planzielkennzeichen zur Erstellung der Finanzpläne für anspruchsberechtigte Anspruchsteller verwendet.

In einem einfachen Produkt müssen Sie die Regelklasse 'DefaultProduct' erweitern, damit 'SimpleObjectiveType' und 'DailyObjectiveTagType' eingeschlossen werden. Für 'DailyObjectiveTagType' sind die folgenden Attribute erforderlich:

| Attribut  | <b>Beschreibung</b>                                                                                                    |
|-----------|----------------------------------------------------------------------------------------------------|
| tagTypeID | Dies ist die eindeutige Kennung des<br>Kennzeichentyps.                                                                       |
| name      | Der Name des Kennzeichentyps, zum Bei-<br>spiel 'Tagessatz'.                                                                  |
| pattern   | Dieses Attribut muss ein gültiges<br>Intervallmuster sein; Beispiel: Der Wert für<br>das Muster 'Täglich' lautet "000100000". |

*Tabelle 4. Attribute für 'DailyObjectiveTagType'*

<span id="page-24-0"></span>*Tabelle 4. Attribute für 'DailyObjectiveTagType' (Forts.)*

| Attribut  | <b>Beschreibung</b>                                                                                                    |
|-----------|----------------------------------------------------------------------------------------------------|
| valueType | Dieses Attribut wird mithilfe des<br>  Codetabelleneintrags 'table="RulesTagType"'<br>definiert. Für ein einfaches Produkt lautet |
|           | der Werttypcode 'RTT3' (Geldzahlung).                                                                                             |

### **Regelklasse 'ActiveSuccessionSet' erweitern**

Die Regelklasse 'ActiveSuccessionSet' muss erweitert werden, damit Regelattribute eingeschlossen werden, die exakt mit den Attributen der Angaben einfacher Produkte übereinstimmen. Die folgenden Attribute müssen zur Erweiterung von 'ActiveSuccessionSet' zur Klasse hinzugefügt werden:

| Attribut    | Beschreibung                                                                                                    |
|-------------|----------------------------------------------------------------------------------------------------|
| startDate   | Dieser Datumswert gibt das Startdatum der<br>Angaben in einem Folgesatz an.                                                                                                    |
| endDate     | Dieser Datumswert gibt das Enddatum der<br>Angaben in einem Folgesatz an.                                                                                                    |
| eligibleInd | Dieses boolesche Attribut wird als Zeitlinie<br>aus booleschen Werten definiert und zusam-<br>men mit dem Start- und Enddatum zum Ab-<br>leiten des Anspruchsberechtigungszeitraums<br>für den Anspruchsteller verwendet (siehe<br>"Zeitlinien für Anspruchsberechtigung und<br>Leistungshöhe ableiten" auf Seite 18).                                                                                                    |
| amount      | Dieses Zahlattribut wird als Zeitlinie aus<br>Zahlen definiert und zum Berechnen der<br>Leistungshöhe für den Fall im Verlauf der<br>Zeiträume mit Anspruchsberechtigung ver-<br>wendet. Dieser Betrag kann sich während<br>des Anspruchsberechtigungszeitraums än-<br>dern, muss also nicht vom Startdatum bis<br>zum Enddatum gleich bleiben, sondern kann<br>auf der Zeitlinie des Datensatzes für den<br>Folgesatz unterschiedlich sein. |

*Tabelle 5. Attribute für die Regelklasse 'ActiveSuccessionSet'*

Für die Regelklasse 'ActiveSuccessionSet' ist auch die Anmerkung 'SuccessionSet-Population' erforderlich, die zum Angeben der Dauer einer Angabe verwendet wird. Bei einfachen Produkten markieren die Werte für das Start- und Enddatum auch das Start- und Enddatum des Folgesatzes:

```
<Annotations>
```

```
<SuccessionSetPopulation
   endDateAttribute="endDate"
   startDateAttribute="startDate"
  />
</Annotations
```
# **Regelklasse 'DefaultCase' erweitern**

Wie bereits erwähnt wird die Klasse 'DefaultCase' zum Ermitteln der Anspruchsberechtigung bzw. Leistungshöhe innerhalb einer gesetzlichen Dauer verwendet. Detaillierte Informationen zur Berechnung des Attributs 'isEligibleTimeline' finden Sie im Cúram-Handbuch zu den Grundlagen der Anspruchsberechtigung und Leistungshöhe mit Cúram Express Rules (CER). Für ein einfaches Produkt muss

<span id="page-25-0"></span>die Regelklasse 'DefaultCase' zum Ableiten der Zeitlinie für die Anspruchsberechtigung erweitert werden. In der Klasse, die für einen Planzieltyp steht, ist in der Regel die Ableitung des Attributs 'isEntitledTimeline' enthalten, von dem angegeben wird, unter welchen Umständen der Anspruchsteller für das Planziel anspruchsberechtigt ist.

**Wichtig:** Die Erstellung der Zeitlinienoperationen wird in diesem Dokument nicht besprochen. Informationen zur Erstellung von Zeitlinienoperationen für die in diesem Abschnitt beschriebenen Attribute finden Sie im Referenzhandbuch Cúram Express Rules Reference Guide.

# **Zeitlinien für Anspruchsberechtigung und Leistungshöhe ableiten**

Die Regelklasse 'DefaultCase' muss erweitert werden, damit die Ableitung des Attributs 'isEligibleTimeline' eingeschlossen werden kann. Dieses Attribut wird zum Ableiten anspruchsberechtigter Zeiträume während der Laufzeit eines einfachen Produktbereitstellungsfalls mithilfe der Werte für 'startDate', 'endDate' und 'eligibleInd' für aktive Angaben für einfache Produkte verwendet. Die grundlegende Ableitung dieses Attributs wird nachfolgend erläutert:

#### **isEligibleTimeline**

Von diesem Attribut werden die Folgesatzzeiträume für aufgezeichnete Angaben einfacher Produkte berechnet. Von ihm werden die Werte für 'start-Date' und 'endDate' gesucht und auch die aktiven Angaben einfacher Produkte, sofern diese verfügbar sind. Wenn Werte gefunden werden, wird eine Liste der Datumsangaben erstellt, die Bestandteil des Folgesatzes sind.

Die Klasse 'DefaultObjectiveType' in 'DefaultProductEligibilityEntitlementRuleSet' muss erweitert werden, damit eine Definition des übermittelten Planziels bereitgestellt werden kann. Außerdem muss zusammen mit der Ableitung das Attribut 'isEntitledTimeline' bereitgestellt werden. Die Ableitung dieses Attributs für ein einfaches Produkt wird nachfolgend erläutert:

#### **isEntitledTimeline**

Der Anspruchsteller ist für 'SimpleObjectiveType' berechtigt, wenn eine Anspruchsberechtigung besteht (zum Beispiel für Zeiträume, in denen 'isEligibleTimeline' den Wert 'true' aufweist) und der Betrag der Angaben größer als null ist. Diese Verarbeitung wird in CER zentral gesteuert. Ein Anspruchsteller kann in einem Zeitraum ohne Anspruchsberechtigung nie für einen Leistungsbezug berechtigt sein. Das separate Attribut 'amountTimeline' muss erstellt werden, damit eine Liste der Beträge für jeden Zeitraum mit Anspruchsberechtigung erstellt wird; die Daten hierfür werden vom Attribut 'isEligibleTimeline' ermittelt.

# **Im Lieferumfang der Anwendung enthaltene Regelobjektkonverter konfigurieren**

Datenkonfigurationen für Regelobjektkonverter müssen erstellt werden, um die Regeln mit den Informationen zu verknüpfen, die zum Treffen von Entscheidungen erforderlich sind. Anhand dieser Konfigurationen werden Regelobjekte für die Daten erstellt, die für die Ausführung der Regeln erforderlich sind. Alle Datenkonfigurationen verfügen über das XML-Format (Extensible Markup Language). In der folgenden Tabelle werden die Regelobjektkonverter auf einer allgemeinen Ebene beschrieben, die von einem einfachen Produkt verwendet werden.

<span id="page-26-0"></span>**Anmerkung:** In der folgenden Tabelle werden nicht alle Regelobjektkonverter aufgeführt, die im Lieferumfang der Anwendung enthalten sind. Es werden nur die aufgelistet, die von einem einfachen Produkt verwendet werden. Detaillierte Beschreibungen aller Regelobjektkonverter, die im Lieferumfang der Anwendung enthalten sind, finden Sie im Cúram-Handbuch zu den Grundlagen der Anspruchsberechtigung und Leistungshöhe mit Cúram Express Rules (CER).

*Tabelle 6. Beschreibung der Regelobjektkonverter, die im Lieferumfang der Anwendung enthalten sind*

| Regelobjektkonverter       | <b>Beschreibung</b>                                                                                                    |
|----------------------------|----------------------------------------------------------------------------------------------------|
| Entity                     | Füllt Regelobjekte mit Daten aus<br>Standarddatenbanktabellen mit Schlüsseln<br>mit einem Feld. Wird zum Erstellen von<br>Regelobjekten für Personen und<br>Fallbeteiligte konfiguriert.                                                                                   |
| <b>ActiveSuccessionSet</b> | Füllt ein einzelnes Regelobjekt mit Daten aus<br>einem Folgesatz der Angabenzeilen. Muss<br>für die Erstellung von Regelobjekten für den<br>neuen einfachen Angabentyp konfiguriert<br>werden (siehe "Regelklasse<br>'ActiveSuccessionSet' erweitern" auf Seite<br>$17$ ). |
| ProductDelivery            | Füllt ein Regelobjekt für einen<br>Produktbereitstellungsfall für ein CER-<br>basiertes Produkt. Das Verhalten dieses Kon-<br>verters ist festgelegt; eine Konfiguration ist<br>nicht erforderlich.                                                                        |

# **Regelobjektkonverter 'ActiveSuccessionSet' konfigurieren**

Vom Regelobjektkonverter 'ActiveSuccessionSet' werden zeitlinienbasierte Regelobjekte abgerufen; anschließend werden diese Regelobjekte mit übereinstimmenden Daten gefüllt. Für diesen Regelobjektkonverter ist eine Datenkonfiguration erforderlich, damit von ihm auf Regelobjekte für die einfachen Produktangaben zugegriffen werden kann. Die XML hierfür wird nachfolgend dargestellt:

```
<?xml version="1.0" encoding="UTF-8"?>
<propagator type="ROPT2005">
  <configuration>
    <evidence type="ET99901">
      <ruleset name="SimpleProductEligibilityEntitlementRuleSet"/>
    </evidence>
  </configuration>
</propagator>
```
In der oben dargestellten XML ist 'ET99901' der Angabentypcode für den einfachen Produktangabentyp (siehe ["Angabentyp für einfache Produkte mit Regeln](#page-21-0) [verknüpfen" auf Seite 14](#page-21-0) ) und 'SimpleProductEligibilityEntitlementRuleSet' der Name des Regelwerks für Anspruchsberechtigung und Leistungshöhe.

# **Produkt im Administrationsarbeitsbereich konfigurieren**

In diesem Abschnitt werden die grundlegenden Schritte der Konfiguration eines einfachen Produkts erläutert. Hierbei ist zu beachten, dass dieser Abschnitt nicht umfassend ist und nicht jede einzelne Konfigurationsoption besprochen wird, die beim Einrichten eines neuen Produkts zur Verfügung steht. Einen umfassenderen Überblick über die Produktkonfiguration finden Sie im Cúram-Konfigurationshandbuch zur Verwaltung integrierter Fälle.

### <span id="page-27-0"></span>**Produkt erstellen**

Produkte werden jetzt mit dem dynamischen Produktassistenten erstellt. Im Verlauf der Produktkonfiguration ist es wichtig, einen eindeutigen Namen anzugeben, dem neuen Produkt Kategorien eines integrierten Falls zuzuordnen (in der Regel nur eine) und die anspruchsberechtigten Beteiligtentypen zu definieren. Für ein Leistungsprodukt, das unter Verwendung des dynamischen Produktassistenten erstellt wird, wird automatisch ein Standardregelwerk für Anspruchsberechtigung und Leistungshöhe erstellt. Der Standardname und Anzeigename dieses Regelwerks kann im Produktassistenten bearbeitet werden. Der Name des Regelwerks Name muss den Standards für die Benennung von Regelwerken entsprechen, die im Regelwerkschema definiert sind. Der Anzeigename kann dazu verwendet werden, einen übersetzbaren Namen für das Regelwerk zu erfassen.

### **Kategorien eines integrierten Falls zuordnen**

Eine Kategorie eines integrierten Falls kann dem einfachen Produkt mithilfe des neuen Produktassistenten zugeordnet werden oder auf der Startseite des einfachen Produkts mithilfe des Aktionsmenüs zu ihm hinzugefügt werden. Diese Kategoriezuordnungen werden während der Fallerstellung als Filter verwendet. Im Verlauf der Erstellung eines neuen Falls wird eine Kategorie eines integrierten Falls ausgewählt. So werden die grundlegenden Informationen des integrierten Falls für den integrierten Fall definiert; hierbei wird auch festgelegt, welche Produktbereitstellungsfalltypen innerhalb des integrierten Falltyps erstellt werden können.

Es ist wichtig, einem neuen Produkt die korrekte Kategorie eines integrierten Falls zuzuordnen, damit neue Produktbereitstellungsfälle innerhalb des korrekten integrierten Falltyps erstellt werden können. Theoretisch können einem Produkt viele integrierte Falltypen zugeordnet werden, in der Regel wird jedoch nur einer zugeordnet.

**Anmerkung:** Es kann eine eigenständige Produktbereitstellung erstellt werden, die nicht innerhalb eines integrierten Falltyps enthalten ist. In einem solchen Fall ist es nicht erforderlich, einem Produkt während der Erstellung einen integrierten Falltyp zuzuordnen.

### **Startseiten des Produkts definieren**

Bei der Konfiguration eines neuen Produkts müssen zwei Hauptstartseitentypen berücksichtigt werden: die Startseite für den integrierten Fall und die Startseite für den Produktbereitstellungsfall. Da integrierte Fälle und Produkte jetzt dynamisch ohne Angabe der Startseiten erstellt werden, werden von beiden die Standardseiten verwendet, die im Lieferumfang der Anwendung enthalten sind, wenn keine Seitenverweise angegeben werden. Die jeweiligen Seiten verfügen über die Bezeichnungen 'DefaultIC\_home' und 'DefaultICProduct\_home'. Neue Startseiten für Fälle können sowohl für integrierte Fälle als auch für Produkte durch Bearbeitung der jeweiligen Konfiguration angegeben werden.

Beachten Sie, dass die Entwicklung einer Startseite für ein neues Produkt nicht in diesem Dokument erläutert wird. Informationen zur Entwicklung von UIM-Seiten finden Sie in der Veröffentlichung Cúram Web Client Reference Guide.

### **Anspruchsberechtigte Beteiligtentypen definieren**

Eine grundlegende Anforderung beim Erstellen eines neuen Produkts ist die Festlegung, welche Personen über eine Anspruchsberechtigung für dieses Produkt verfügen. Im Rahmen der Konfiguration eines neuen Produkts ist es erforderlich, alle

anspruchsberechtigten Beteiligtentypen auszuwählen. Bei einfachen Produkten ist eine Person der einzige anspruchsberechtigte Beteiligtentyp.

# <span id="page-28-0"></span>**Regelkonfiguration**

Wenn unter Verwendung des dynamischen Produktassistenten ein neues Produkt erstellt wurde, können in der Registerkarte 'Regelwerke' weitere wichtige Informationen konfiguriert werden, zum Beispiel Anzeigekategorien, Produktzeiträume und zugeordnete Regeln sowie die Einstellungen für die Feststellung der Anspruchsberechtigung. Für ein Leistungsprodukt, das unter Verwendung des dynamischen Produktassistenten erstellt wird, wird automatisch ein Standardregelwerk für Anspruchsberechtigung und Leistungshöhe erstellt. Für das Leistungsprodukt wird mithilfe der Regelklasse für die Produktstruktur automatisch ein Produktzeitraum erstellt; eine Regelklasse für Anspruchsberechtigung und Leistungshöhe wird im Standardregelwerk für Anspruchsberechtigung und Leistungshöhe definiert, das automatisch für Leistungsprodukte erstellt wird. Die Verarbeitung der Erstellung und Veröffentlichung des Regelwerks für Anspruchsberechtigung und Leistungshöhe sowie des Produktzeitraums für ein Leistungsprodukt wird in einem zurückgestellten Prozess ausgeführt. Dieser zurückgestellte Prozess wird bei Beendigung des dynamischen Produktassistenten für ein Leistungsprodukt eingeleitet.

# **Anzeigekategorien definieren**

Anzeigekategorien werden sowohl zum Konfigurieren der Kategorien als auch der Seiten für die Regeln der Entscheidungsdetails zur Fallfeststellung verwendet. Beispiel: Die Kategorie lautet 'Haushaltseinkommen' und die definierte Seite wird zum Anzeigen der Ausgabe eines Regelwerks für Entscheidungsdetails verwendet; auf ihr wird das Haushaltseinkommen pro Mitglied des Haushalts aufgeschlüsselt, eventuell auch die Ausgaben des Haushalts. Damit die Details für eine Entscheidung in einem Produktbereitstellungsfall angezeigt werden können, muss mindestens eine Kategorie definiert sein; hierbei kann es sich um die CREOLE-Basiskategorie und die Anzeigeseite handeln (CREOLEDisplayRules\_basicCaseDisplay), auf der die Planziele aufgelistet werden, für die der Kunde anspruchsberechtigt ist. Für ein einfaches Produkt ist nur die Basisseite erforderlich. Dies wird im nächsten Kapitel ausführlicher besprochen.

# **Produktzeiträume und zugehörige Regeln definieren**

Ein Produkt kann mehrere Produktzeiträume aufweisen, von denen jeder eine Reihe von Regelkonfigurationen für die Dauer des Zeitraums definiert. Für ein Leistungsprodukt, das unter Verwendung des dynamischen Produktassistenten erstellt wird, wird ein Standardproduktzeitraum eingefügt. Für den Produktzeitraum müssen eine Regelklasse für die Produktstruktur und eine Regelklasse für Anspruchsberechtigung und Leistungshöhe angegeben werden. Die Regelklasse für die Produktstruktur und die Regelklasse für Anspruchsberechtigung und Leistungshöhe für den Standardproduktzeitraum werden innerhalb des Regelwerks für Anspruchsberechtigung und Leistungshöhe definiert, das beim Beenden des dynamischen Produktassistenten für ein Leistungsprodukt automatisch erstellt wird.

Der Standardproduktzeitraum wird zwar bei der Erstellung eines Leistungsprodukts unter Verwendung des dynamischen Produktassistenten veröffentlicht, das Standardregelwerk für Anspruchsberechtigung und Leistungshöhe verbleibt jedoch nach dem Beenden des Produktassistenten im Status 'In Bearbeitung'. Dies bedeutet, dass das Regelwerk im Administrationsarbeitsbereich auf der Seite 'Cúram Express-Regelwerke' in der Liste der Regelwerke angezeigt wird, die zur Veröffentlichung verfügbar sind. Dieses Regelwerk ist ein generisches Regelwerk, das vor einer Aktualisierung nicht für die Produktverwendung geeignet ist. Das Regelwerk <span id="page-29-0"></span>muss vor der Verwendung durch das neu erstellte Produkt mit dem Regelwerkeditor bearbeitet werden, damit es die jeweiligen Produktanforderungen erfüllt. Die Produktstrukturklasse enthält Informationen zum Produkt, zum Beispiel die Typen der Planziele und die verfügbaren Planzielkennzeichen. Anhand der Regelklasse für Anspruchsberechtigung und Leistungshöhe wird festgestellt, ob ein Kunde anspruchsberechtigt ist und auf welche Leistungshöhe er Anspruch hat. Vom Regelwerk für Anspruchsberechtigung und Leistungshöhe wird sichergestellt, dass ein Planziel für ein einfaches Produkt an den Kunden zahlbar ist, wenn der Kunde als anspruchsberechtigt eingestuft wird.

Optional kann ein Regelwerk für Schlüsselentscheidungsfaktoren und ein Regelwerk für Entscheidungsdetails angegeben werden. Das Regelwerk für Schlüsselentscheidungsfaktoren wird zum Anzeigen der Schlüsselfaktoren verwendet, die die Feststellung der Anspruchsberechtigung und der Leistungshöhe des Kunden betreffen, beispielsweise das Anzeigen der Zeitpunkte, an denen sich der Betrag der einfachen Angabenentität geändert hat. Regelwerke für Entscheidungsdetails werden verwendet, um dem Endbenutzer die detaillierten Informationen anzuzeigen, aus denen hervorgeht, wie Anspruchsberechtigung und Leistungshöhe ermittelt wurden. Informationen zu Schlüsselentscheidungsfaktoren und Entscheidungsde-tail finden Sie in ["Entscheidungsdetailsregeln erstellen" auf Seite 25](#page-32-0) und ["Schlüsselentscheidungsfaktoren" auf Seite 33.](#page-40-0)

# **Einstellungen für Feststellung der Anspruchsberechtigung definieren**

Die folgenden Produkteinstellungen haben erhebliche Auswirkungen auf die Feststellung der Anspruchsberechtigung der Produktbereitstellungsfälle:

#### **Fälle mit offenem Ende zulassen**

Diese Einstellung gibt an, ob für einen Fall ein erwartetes Enddatum erforderlich ist. Wenn 'true' eingestellt ist, können die Feststellungen über Entscheidungen mit offenem Ende verfügen. Dieser Indikator kann für ein einfaches Produkt auf 'true' gesetzt werden.

#### **Strategie für Entscheidungszusammenfassung**

Diese Einstellung gibt die Anzeigestrategie für die Leistungshöhe an. Folgende Optionen stehen zur Verfügung: 'Gesamthöhe der Geldleistungen - Täglich', 'Gesamthöhe der Geldleistungen - Wöchentlich' und 'Gesamthöhe der Geldleistungen'. Wenn als Anzeigestrategie zum Beispiel 'Gesamthöhe der Geldleistungen - Wöchentlich' festgelegt ist, werden die Ergebnisse für die Leistungshöhe vom System automatisch in der Spalte 'Betrag' als wöchentliche Angabe für berechtigte Entscheidungen angezeigt. Die Beträge, die in der Spalte 'Betrag' angezeigt werden, werden aus den Planzielkennzeichen für die Entscheidungen übernommen. Wenn als Anzeigestrategie 'Gesamthöhe der Geldleistungen - Wöchentlich' festgelegt wird, wird der Betrag aus dem wöchentlichen Planzielkennzeichen übernommen. Wenn kein wöchentliches Kennzeichen vorhanden ist, wird das Produkt aus dem täglichen Kennzeichenbetrag und der Zahl 7 angezeigt.

#### **Strategie für Feststellungsvergleich**

Diese Einstellung gibt an, wie die Daten vom System verglichen werden, wenn überprüft wird, ob sich eine Situationsänderung ergeben hat. Als Optionen stehen das Vergleichen aller Daten (einschließlich der Daten der Entscheidungsdetailsregeln) oder nur das Vergleichen der Daten für Anspruchsberechtigung und Leistungshöhe zur Verfügung. Die Vergleichsstrategie für einfache Produkte ist das Vergleichen aller Daten.

#### <span id="page-30-0"></span>**Neubewertungsstrategie**

Diese Einstellung gibt an, welche Fallarten automatisch neu bewertet werden. Als Optionen stehen die Neubewertung aller Fälle oder das Ausschließen geschlossener Fälle für die Neubewertung zur Verfügung. Die Neubewertungsstrategie für einfache Produkte besteht im automatischen Neubewerten aller Fälle.

### **Finanzdaten- und Neubewertungsverarbeitung konfigurieren**

Zur Verarbeitung von Finanzdaten ist für jedes Produkt ein Standardbereitstellungsmuster erforderlich. Damit soll sichergestellt werden, dass während der Verarbeitung der Anspruchsberechtigung und der Leistungshöhe Finanzpläne erstellt werden können. Für ein einfaches Produkt kann zum Beispiel als Standardbereitstellungsmuster 'Wöchentlich per Scheck' festgelegt sein. Die Zahlungen werden somit auf wöchentlicher Basis mithilfe von Schecks vorgenommen. Die Bereitstellungsmuster können auf Fallebene festgelegt werden. Jeder Nominierte kann über eine Reihe von Bereitstellungsmustern verfügen, die für die Verarbeitung der Finanzdaten ausgewählt werden können.

Damit die Verarbeitung der Neubewertung unterstützt wird, muss festgelegt werden, wie Über- und Unterzahlungen verarbeitet werden. Über- und Unterzahlungen können als Finanzdaten innerhalb des vorhandenen Falls oder in separaten Über- bzw. Unterzahlungsfällen verarbeitet werden. Die Einstellung 'Zusammengefasste Neubewertungen verwenden' gibt an, ob Änderungen an der Anspruchsberechtigung bzw. Leistungshöhe, die während der Neubewertung festgestellt wurden, zur Erstellung eines zusammengefassten Über- bzw. Unterzahlungsfalls oder eines Falls einer präziseren Zahlungskorrektur führen. Bei einfachen Produkten werden Über- und Unterzahlungen in Zahlungskorrekturfällen verarbeitet.

# **Angabentypen mit Produkt oder integriertem Fall verknüpfen**

Abhängig von der jeweiligen Verwaltung der Angaben kann der neue Angabentyp entweder dem integrierten Fall oder dem Produkt zugeordnet werden. Im besprochenen einfachen Produkt werden die Angaben auf der Ebene des integrierten Falls verwaltet. Der dynamische Angabentyp, der für das Beispielprodukt erstellt wurde, kann in der Registerkarte 'Angabentypen' auf der Startseite des integrierten Falltyps mit dem integrierten Fall verknüpft werden.

### **Produkt testen**

In diesem Abschnitt wird eine allgemeine Übersicht über die Vorgehensweise zum Testen der Regeln für einfache Produkte, der Datenkonfigurationen für Regelobjekte und der Feststellungsergebnisse bereitgestellt.

# **Testklassen für Regeln erstellen**

Eine der Grundlagen beim Schreiben von Regeln sind Tests, aus denen hervorgeht, ob die Ausführung der Regeln zu den erwarteten Ergebnissen führt. Wenn Regeln geschrieben und veröffentlicht werden, werden sie in der Datenbank gespeichert. Eine Umgebung zum Testen der CER-Regeln wird bereitgestellt und die Factory-Klassen zum Schreiben der Tests können aus dem Regelwerk (das Regelwerk muss vorher aus der Datenbank in das Dateisystem extrahiert werden) mithilfe des folgenden Befehls generiert werden:

build creole.generate.test.classes

Bei Ausführung dieses Befehls wird mindestens eine Testklasse an der folgenden Position generiert:

### <span id="page-31-0"></span>**Abdeckung von Regelsätzen im Verlauf testen**

Wenn Regelsätze geschrieben werden, kann ein Tool für die Abdeckung von Regelsätzen konfiguriert und ein HTML-Bericht erstellt werden, um festzustellen, welche Abdeckung von den Tests bereitgestellt wird. Legen Sie für die Erfassung der Abdeckungsdaten während der Ausführung der Tests (oder während der Ausführung einer Onlineanwendung) für die Umgebungseigenschaft curam.creole.coverage.logfile (in *Bootstrap.properties* ) die Position einer Datei fest. Bei jeder Berechnung eines Ausdrucks wird eine Zeile mit Abdeckungsinfor-

mationen an die Datei angehängt. Wenn Sie die Abdeckungsdaten löschen möchten, löschen Sie einfach diese Datei.

Führen Sie das folgende Ziel aus, um einen Abdeckungsbericht zu erstellen: build creole.report.coverage -Dfile.coverage.log=(file location)

In *.../EJBServer/build/svr/creole.gen/coverage/index.html* wird ein einfacher farbcodierter Bericht geschrieben, für den ein Drilldown ausgeführt werden kann. Detaillierte Informationen zum Testen von Regeln finden Sie in der Veröffentlichung Cúram Express Rules Reference Guide.

# **Protokollierung zum Testen von Datenkonfigurationen für Regelobjekte verwenden**

Bevor Sie ein Produkt veröffentlichen, können Sie die folgenden Typen an Regelobjektaktionen mithilfe der Umgebungsvariable 'curam.trace.ruleobjectpropagation' protokollieren:

- v Details einer Datenbankschreiboperation, die durchgeführt wurde
- v Details einer Datenbankschreiboperation, die einen bestimmten Konverter oder Propagator betrifft bzw. nicht betrifft
- Wert, der von einem Konverter für ein CER-Regelattribut festgelegt wird

Weitere Informationen zur Protokollierung finden Sie im Cúram-Handbuch zu den Grundlagen der Anspruchsberechtigung und Leistungshöhe mit Cúram Express Rules (CER).

### **Feststellungsergebnisse testen**

Die einfachste Stufe der für ein Produkt erforderlichen Tests ist die Überprüfung, ob die Feststellungsergebnisse auf der Basis der erfassten Daten exakt die erwartete Anspruchsberechtigung und Leistungshöhe abbilden. In einem solchen Test für das beschriebene einfache Produkt würde Folgendes überprüft werden:

- v Ein einfacher integrierter Fall und ein einfacher Produktbereitstellungsfall können erstellt werden.
- v Einfache Angaben können erfasst und aktiviert werden.
- v Eine manuelle Überprüfung der Anspruchsberechtigung kann zum Simulieren der Erstellung der Fallfeststellung verwendet werden.
- Der einfache Produktbereitstellungsfall kann aktiviert werden.
- Im Verlauf der Aktivierung wird die Feststellung erstellt.
- v Die aktivierten Angaben des einfachen Produkts finden in der Feststellung der Anspruchsberechtigung und Leistungshöhe ihren Niederschlag.

# <span id="page-32-0"></span>**Entscheidungsdetailsregeln erstellen**

# **Einführung**

Dieses Kapitel ist die Fortsetzung des vorherigen Kapitels und bietet einen Überblick über die Aufgaben, die zur Erstellung eines einfachen Produkts mit Entscheidungsdetailsregeln erforderlich sind. Ohne Vorbereitungs- oder Anpassungsaufwand bietet die Anwendung eine Zusammenfassungsseite für einfache Entscheidungen und die zugehörigen Unteranzeigeseiten mit einer Regelwerkimplementierung (SimpleDevelopmentProductDecisionDetailsRuleSet) zum Abrufen der erforderlichen Daten. Die Vorgehensweise zum Implementieren von Entscheidungsdetailsregeln zum Füllen von Entscheidungsdetailsseiten wird im gesamten Kapitel anhand von Beispielen veranschaulicht.

Die sofort einsatzfähigen Seiten finden Sie im Paket an der folgenden Position:

..\EJBServer\components\core\data\initial\blob\DynamicUIM

Das Regelwerk 'AbstractBasicProductDecisionDetailsRuleSet.xml' befindet sich an folgender Position:

..\EJBServer\components\core\CREOLE\_Rule\_Sets

# **Grundlegende Schritte bei der Entwicklung von Entscheidungsdetailsregeln**

Um zu entscheiden, was auf den Entscheidungsdetailsseiten angezeigt werden soll, müssen Sie wie folgt vorgehen:

- v Legen Sie die Kategorien der erforderlichen Anzeigeregeln fest (zum Beispiel Zusammenfassung, Finanziell, Häuslich/Wohn, Einkommen, etc) und konfigurieren Sie die CER-basierten Produkte so, dass sie diese Kategorien enthalten.
- Gehen Sie für jede Kategorie wie folgt vor:
	- Skizzieren Sie den vorgesehenen Anzeigenfluss in Einklang mit den Funktionen des dynamischen UIM. Geben Sie für jede Unteranzeige eine Geschäftsobjekt-ID für die Daten in dieser Unteranzeige an. Geschäftsobjekt-IDs sind als Bestandteil des Schlüssels im Abfragemechanismus erforderlich und werden zum Anzeigen der Daten in den Unteranzeigen verwendet. Eine Personenliste, die in einer Unteranzeige angezeigt wird, kann zum Beispiel anhand der Rollen-ID des Betroffenen (concernRoleID) identifiziert werden.
	- Erstellen Sie eine konkrete Regelklasse (Erweiterung von 'DefaultProductDecisionDetailsRuleSet.DefaultCase'), die als Einstiegspunkt zum Anzeigen der Ausgabe für diese Kategorie verwendet werden soll.
	- Erstellen Sie für jede Unteranzeige im Anzeigenfluss eine konkrete Regelklasse (Erweiterung von 'DefaultProductDecisionDetailsRuleSet.DefaultCaseSubscreenDisplay') und geben Sie die Geschäftsobjekt-ID für die Daten an.
	- Fügen Sie zu den Regelklassen die Attribute hinzu, deren Werte zum Anzeigen verfügbar gemacht werden sollen (bei Bedarf einschließlich der Zeitlinienwerte). Versehen Sie jedes dieser Attribute gegebenenfalls mit der Anmerkung 'Display' bzw. 'DisplaySubscreen'.
	- Implementieren Sie die Ableitungen dieser Attribute; hierbei kann die Verwendung zusätzlicher Attribute oder weiterer Regelklassen erforderlich sein. Falls Daten anderer Regelklassen erforderlich sind, sollten auch ihre Attribute mit Anmerkungen versehen werden.
	- Ordnen Sie die Geschäftsobjektdaten durch Erstellen neuer Regelobjektpropagatoren oder durch Erweitern vorhandener Regelobjektpropagatoren den jeweiligen Entscheidungsanzeigeregeln zu.

– Schreiben Sie (dynamische) UIM-Seiten, einschließlich einer XPath-ähnlichen Syntax zum Abfragen der Anzeige-XML.

### <span id="page-33-0"></span>**Anzeigekategorie definieren**

Wenn ein Produkt entwickelt wird, besteht die wichtigste (elementare) Ausgabe einer Regelausführung, die einem Fallbearbeiter angezeigt werden muss, aus den folgenden Informationen:

- 1. Ist der Kunde anspruchsberechtigt?
- 2. Auf welche Planziele hat der Kunde bei einer Anspruchsberechtigung einen Anspruch?
- 3. Anzeigen der Planzielkennzeichen für jedes Planziel, auf das ein Anspruch besteht

Die beiden ersten Informationen können in einer Anzeige mit einer Zusammenfassung der Anzeigeregeln angezeigt werden, die Kennzeichen werden in einer Unteranzeige innerhalb dieser Anzeige angezeigt. In der sofort einsatzfähigen Anzeige mit der Zusammenfassung der Anzeigeregeln (und den zugehörigen Unteranzeigen) werden diese grundlegenden zusammengefassten Details zu Anspruchsberechtigung und Leistungshöhe bereitgestellt.

### **Anzeigeseite definieren**

Auf einer Zusammenfassungsseite muss nur die Angabe, ob der Kunde anspruchsberechtigt ist, sowie eine Liste der Planziele (und der zugehörigen Kennzeichen in einer Unteranzeige) angezeigt werden, auf die der Kunde einen Anspruch hat, falls er anspruchsberechtigt ist.

### **Eingabe für Anzeigeregeln festlegen**

Wenn Sie sich für eine Anzeigeregelkategorie und die zugeordnete Anzeige entschieden haben, werden im nächsten Schritt die Eingaben für diese Anzeige festgelegt. Diese stammen wie im nachfolgenden Beispiel beschrieben vom Regelwerk für Anspruchsberechtigung und Leistungshöhe.

#### **Entscheidungsdetailsregelwerk erweitern**

Wie bereits oben angegeben, muss ein Entscheidungsdetailsregelwerk eine Klasse enthalten, von der wie im nachfolgenden Beispiel dargestellt 'DefaultProductDecisionDetailsRuleSet.DefaultCase' erweitert wird:

```
<Class
 extends="DefaultCase"
 extendsRuleSet="DefaultProductDecisionDetailsRuleSet"
 name="SimpleProductDecisionDetails"
>
...
...
```
Für den Inhalt einer Unteranzeige muss das Regelwerk eine Klasse enthalten, von der 'DefaultProductDecisionDetailsRuleSet.DefaultCaseSubscreenDisplay' wie im nachfolgenden Beispiel dargestellt erweitert wird:

```
<Class
 extends="DefaultCaseSubscreenDisplay"
 extendsRuleSet="DefaultProductDecisionDetailsRuleSet"
 name="SimpleProductObjectiveTimelineSubscreen"
>
...
...
```
<span id="page-34-0"></span>Damit vom Regelwerk die erforderlichen Informationen abgerufen werden können, die in der Übersichtsanzeige der Entscheidungen und in den verknüpften Unteranzeigen angezeigt werden sollen, muss es die folgenden Schlüsselattribute enthalten:

| Attribut                           | Beschreibung                                                                                                    |
|------------------------------------|----------------------------------------------------------------------------------------------------|
| isEligibleTimeline                 | Damit festgestellt werden kann, ob der Kun-<br>de anspruchsberechtigt ist, muss das<br>Regelwerk ein Attribut enthalten, von dem<br>auf das Attribut 'isEligibleTimeline' für das<br>Regelwerk für Anspruchsberechtigung und<br>Leistungshöhe verwiesen wird. Das Attribut<br>trägt hier der Einfachheit halber eine ähnli-<br>che Bezeichnung. Dieses Attribut befindet<br>sich in der Klasse<br>'AbstractSimpleProductDecisionDetails' und<br>muss die Anmerkung 'Display' aufweisen.                                                                                                    |
| displayObjectiveTimelines          | Damit die Liste der Planziele abgerufen wer-<br>den kann, auf die der Kunde einen An-<br>spruch hat, muss das Regelwerk ein Attribut<br>enthalten, von dem auf das Attribut<br>'objectiveTimelines' für das Regelwerk für<br>Anspruchsberechtigung und Leistungshöhe<br>verwiesen wird. Da keine Geschäftsdaten<br>vorhanden sind (wie zum Beispiel die Rol-<br>len-ID des Betroffenen, die 'concernRoleID'),<br>die zur Unterscheidung jedes einzelnen Ele-<br>ments in der Liste verwendet werden kön-<br>nen, wird stattdessen die Geschäftsobjekt-ID<br>(businessObjectID) aus dem Index jedes Ele-<br>ments in der Liste abgeleitet. Auch dieses<br>Attribut befindet sich in der Klasse<br>'AbstractSimpleProductDecisionDetails' und<br>muss die Anmerkung 'Display' aufweisen. |
| displayObjectiveTimelineSubscreens | Die Klasse<br>'AbstractSimpleProductDecisionDetails' muss<br>auch ein Attribut zum Auflisten der<br>Unteranzeigen und für die Planziele enthal-<br>ten. Auch die Anmerkung 'DisplayScreen'<br>muss enthalten sein, mit der die Anzeige<br>einer Unteranzeige bezeichnet wird.                                                                                                    |
| businessObjectID                   | Die Klasse<br>'SimpleProductObjectiveTimelineSubscreen'<br>muss das Attribut 'businessObjectID' enthal-<br>ten, das von dem Index der Planzielliste<br>(displayObjectiveTimelines) abgeleitet wird.                                                                                                    |
| displayTagTimelines                | Da in der Unteranzeige die Liste der Kenn-<br>zeichen für jedes Planziel angezeigt werden<br>muss, muss in<br>'SimpleProductObjectiveTimelineSubscreen'<br>auch ein Attribut enthalten sein, das von<br>den Zeitlinien der Planzielkennzeichen abge-<br>leitet wird, die mit jeder einzelnen<br>Planzielzeitlinie verknüpft sind. Auch dieses<br>Attribut muss die Anmerkung 'Display' auf-<br>weisen.                                                                                                    |

*Tabelle 7. Beschreibung der Attribute, die für das Anzeigeregelwerk erforderlich sind*

# <span id="page-35-0"></span>**Geschäftsobjektdaten zu Entscheidungsdetailsregeln zuordnen**

Die Geschäftsobjektdaten, die für die Entscheidungsanzeigeregeln erforderlich sind, müssen unter Verwendung von Regelobjektpropagatoren mit diesen Regeln ver-knüpft werden. Wie bereits in ["Im Lieferumfang der Anwendung enthaltene Regel](#page-21-0)[klassen verwenden und erweitern" auf Seite 14](#page-21-0) beschrieben, werden von der Anwendung sofort einsatzfähige Regelobjektpropagatoren bereitgestellt. Diese Regelobjektpropagatoren wurden zum Erstellen und Füllen der Regelobjekte für die Daten konfiguriert, die für die einfachen Entscheidungsanzeigeregeln erforderlich sind.

# **Dynamische UIM-Seiten erstellen & konfigurieren**

Damit Informationen angezeigt werden, müssen dynamische UIM-Seiten erstellt und konfiguriert werden. Zum Abrufen der Informationen, mit denen die Anzeigeregelseiten gefüllt werden, werden folgende allgemeine Fassaden bereitgestellt:

- CaseDetermination.viewDecisionDisplayRulesCategoryXML
- v CaseDetermination.viewDecisionDisplayRuleCategorySubscreenXML

Für 'viewDecisionDisplayRulesCategoryXML' muss Folgendes eingegeben werden:

- $\cdot$  determinationID
- date (das Anzeigedatum der angezeigten Entscheidung)
- categoryRef

Der zusätzliche Eingabeparameter für 'viewDecisionDisplayRuleCategorySubscreenXML' lautet:

• businessObjectID

**Wichtig:** Der Wert für 'categoryRef', den die Eigenschaftendatei für die Anzeigekategorie aufweist, muss mit dem Wert für 'categoryRef' identisch sein, den Sie für diese Anzeigekategorie als Bestandteil der Konfiguration der Regelwerke für das Produkt angegeben haben (siehe ["Regelkonfiguration" auf Seite 21\)](#page-28-0).

Die von den oben aufgeführten Fassaden zurückgegebenen Daten sind XML-Daten, die mithilfe von XPath-Ausdrücken ausgewertet werden müssen, damit auf die Daten zugegriffen werden kann, mit denen die Felder auf der Seite gefüllt werden. Nachfolgend wird ein Beispiel für einen XPath-Ausdruck aufgeführt:

```
.
.
<CLUSTER
 NUM_COLS="1"
 SHOW LABELS="FALSE"
 TITLE="Cluster.Title.Eligiblity"
>
<CONDITION>
 <IS_FALSE
   EXTENDED_PATH="/DecisionDetails/SimpleCase/isEligibleTimeline"
   NAME="DISPLAY"
   PROPERTY="xmlData"
  /</CONDITION>
 <FIELD><CONNECT>
   <SOURCE
      NAME="TEXT"
      PROPERTY="Field.Value.ClientIsNotEligible"
```

```
/>
  </CONNECT>
</FIELD>
.
.
</CLUSTER>
.
.
```
Vom obigen Beispiel eines XPath-Ausdrucks, der in einem Ausschnitt eines dynamischen UIMs angezeigt wird, würde der Text angezeigt werden, der mit der Eigenschaft 'Field.Value.ClientIsNotEligible' verknüpft ist, falls der Kunde nicht anspruchsberechtigt ist.

**Anmerkung:** Bei der Entwicklung der Anzeigeregeln sollte der Umstand berücksichtigt werden, dass die Komplexität der Regelklasseninteraktionen direkte Auswirkungen auf die sich ergebende Anzeigedaten-XML hat, die gespeichert wird. Eine komplexe Struktur der Regelklassen kann tief verschachtelte XML-Elemente zur Folge haben. Diese Komplexität sollte beachtet werden, wenn versucht wird, einen Ausgleich zwischen der Modularität der Anzeigeregelklassen und der Komplexität der XPath-ähnlichen Syntax zu finden, die die dynamischen UIM-Dateien aufweisen.

# **Entscheidungsdetailsregeln mit Produktzeitraum verknüpfen**

Entscheidungsdetailsregeln werden in der Konfigurationsregisterkarte 'Regelwerke' für das Produkt mit den Produktzeiträumen verknüpft. Vor dem Verknüpfen der Entscheidungsdetailsregeln mit dem Produktzeitraum muss mindestens eine Anzeigekategorie für das Produkt definiert sein. Für ein Produkt, das mithilfe des dynamischen Produktassistenten erstellt wurde, wird standardmäßig keine Anzeigekategorie definiert. Details zum Definieren einer Anzeigekategorie werden in ["Regelkonfiguration" auf Seite 21](#page-28-0) beschrieben. Gehen Sie wie folgt vor, um Entscheidungsdetailsregeln mit einem Produktzeitraum in einem Produkt zu verknüpfen:

- 1. Wählen Sie die Registerkarte 'Regelwerke' im Produkt aus. Stellen Sie sicher, dass sich das Regelwerk im Status 'In Bearbeitung' befindet; wählen Sie hierzu die Option 'Zur Bearbeitung kopieren' aus.
- 2. Wählen Sie die Registerkarte 'Produktzeiträume' in den Regelwerken aus.
- 3. Erweitern Sie die Details für den Produktzeitraum.
- 4. Wählen Sie die Option 'Verknüpfte Entscheidungsdetailsregel' aus.
- 5. Wählen Sie zum Implementieren der sofort einsatzfähigen Entscheidungsdetailsregeln die Kategorie 'Basis' und 'SimpleDevelopmentProductDecisionDetailsRuleSet.BasicCase' aus. Diese Anzeigekategorie muss für das Produkt definiert worden sein, bevor es zur Auswahl verfügbar wird, wenn die Verknüpfung mit den Entscheidungsdetailsregeln durchgeführt wird.

# **Entscheidungsdetailsregeln testen**

Das Testen von Regelwerken, einschließlich der Abdeckung von Regelwerken, wird im Referenzhandbuch Cúram Express Rules Reference Guide beschrieben. Da das Layout und die Darstellung der Daten auf einer Anzeigeregelseite wichtig ist, ermöglicht das Erstellen von Feststellungen für eine Produktbereitstellung, entweder über eine Fallaktivierung oder eine Überprüfung der Anspruchsberechtigung, das Testen der Anzeigeregelseite. Dies ist die beste Möglichkeit, um sicherzustellen, dass die Funktionen wie erwartet arbeiten und die Daten auf der Seite ordnungsgemäß dargestellt werden. Wie auf allen Kundenseiten kann es auch hier erforderlich sein, Änderungen an der dynamischen UIM-Seite vorzunehmen, sodass die Daten ordnungsgemäß dargestellt werden und leicht gelesen werden können.

# <span id="page-37-0"></span>**Weitere Beispiele zum Erstellen von Entscheidungsdetailsseiten**

Da die Zusammenfassungsseite für Entscheidungsdetails, auf die in diesem Kapitel fortlaufend verwiesen wird, relativ einfach ist, werden im folgenden Abschnitt weitere Beispiele zur Erstellung von Entscheidungsdetailsseiten bereitgestellt, die der Realität näher kommen.

# **Datenbeispiele anzeige**

Die folgenden Beispieldaten sind das Ergebnis einer Abfrage der Kategorie 'Einkommen' für die Feststellung eines bestimmten Falls an einem bestimmten Datum:

```
<Display>
<IncomeCategory>
 <familyTotalIncome domain="CURAM_MONEY">250</familyTotalIncome>
  <familyMemberList>
    <Item><concernRoleID>1234</concernRoleID>
      <participantFullName>James Smith</participantFullName>
      <participantTotalIncome domain="CURAM_AMOUNT">100
        </participantTotalIncome>
     </Item><Item>
       <concernRoleID>5674</concernRoleID>
      <participantFullName>Jane Smith</participantFullName>
       <participantTotalIncome domain="CURAM_AMOUNT">150
        </participantTotalIncome>
     </Item></familyMemberList>
</IncomeCategory>
</Display>
```
Die folgenden Beispieldaten sind das Ergebnis einer Abfrage der Kategorie 'Einkommen' für die Feststellung eines bestimmten Falls an einem bestimmten Datum und die Geschäftsobjekt-ID (1234):

```
<Display>
 <CaseParticipantFullIncomeClass>
    <businessObjectID>1234</businessObjectID>
    <participantFullName>James Smith</participantFullName>
    <participantIncomeList>
      \leqItem\geq...
      </Item>
      <Item>...
      \langleItem>
    </participantIncomeList>
 </CaseParticipantFullIncomeClass>
</Display>
```
#### **Anzeigeklassenbeispiel für Hauptkategorie**

Diese Klasse enthält Attribute, die in der Hauptanzeige für eine Kategorie angezeigt werden sollen. Sie enthält die Gesamtsumme des Einkommens für die ganze Familie sowie eine Liste der Datensätze, aus denen das Gesamteinkommen für jede einzelne Person in der Familie hervorgeht.

```
<Class
extends="DefaultCase"
extendsRuleSet="DefaultProductDecisionDetailsRuleSet"
```

```
name="IncomeCategory"
>
  <Attribute name="familyTotalIncome">
    <Annotations>
      <Display domain="CURAM_MONEY"/>
   </Annotations>
    ...
  </Attribute>
  <Attribute name="familyMemberList">
   <Annotations>
     <Display/>
   </Annotations>
   <Type>
      <javaclass name="List">
        <ruleclass name="CaseParticipantClass"/>
      </javaclass>
    </Type>
    ...
  </Attribute>
  <Attribute name="familyMemberFullIncomeList">
    <Annotations>
      <DisplaySubscreen/>
    </Annotations>
   <Type>
      <javaclass name="List">
        <ruleclass name="CaseParticipantFullIncomeClass"/>
     </javaclass>
    </Type>
    ...
  </Attribute>
</Class>
```
# **Beispiel der Standardregelklasse, die von der Hauptanzeigeklasse verwendet wird**

Diese Klasse wird in einer Liste von der Klasse der Hauptanzeigekategorie verwendet. In ihr sind der Name, die Rollen-ID des Betroffenen (concernRoleID) und das Gesamteinkommen für ein bestimmtes Familienmitglied enthalten.

```
<Class
name="CaseParticipantClass"
>
  <Attribute name="concernRoleID">
    <Annotations>
      <Display/>
    </Annotations>
    ...
  </Attribute>
  <Attribute name="participantFullName">
    <Annotations>
     <Display/>
   </Annotations>
    ...
  </Attribute>
  <Attribute name="participantTotalIncome">
    <Annotations>
      <Display domain="CURAM_MONEY"/>
   </Annotations>
    ...
  </Attribute>
</Class>
```
# <span id="page-39-0"></span>**Regelklassenbeispiel für Unteranzeige**

Diese Klasse steht für eine Unteranzeige (oder eine erweiterbare Liste) auf der Hauptkategorieseite. Sie enthält eine Liste der Einkommensdatensätze für ein bestimmtes Familienmitglied. Hierbei enthält die Geschäftsobjekt-ID (businessObjectID) die Rollen-ID des Betroffenen (concernRoleID) der Person, deren Informationen in einem bestimmten Instanzenobjekt dieser Klasse enthalten sind. Wenn eine Person während der Laufzeit in der Hauptanzeige ausgewählt wird, wird ihre concernRoleID an das UIM für die Unteranzeige übergeben. Daraufhin wird das System mithilfe der jeweils gesuchten Angaben für 'attributeName' und 'businessObjectID' abgefragt; Beispiel:

```
attributeName = familyMemberFullIncomeList
businessObjectID = concernRoleID der ausgewählten Person
```
Außerdem werden Standardinformationen, wie Feststellungs-ID (determinationID), Kategorie, etc abgefragt, die zum Abrufen der XML für die Hauptseite erforderlich waren.

```
<Class
 extends="DefaultCaseSubscreenDisplay"
extendsRuleSet="DefaultProductDecisionDetailsRuleSet"
name="CaseParticipantFullIncomeClass"
>
 <!-- Filled with the Persons concernRoleID -->
 <Attribute name="businessObjectID">
   <Annotations>
      <Display/>
   </Annotations>
    ...
 </Attribute>
 <Attribute name="participantFullName">
    <Annotations>
     <Display/>
    </Annotations>
    ...
  </Attribute>
 <Attribute name="participantIncomeList">
    <Annotations>
      <Display/></Annotations>
    ...
 </Attribute>
</Class>
```
### **Beispiel für von Angaben abgeleitete Anzeigeregeln**

Wie bereits in diesem Kapitel erläutert stammen die Daten, mit denen eine Anzeigeregelseite gefüllt wird, in der Regel von Regelwerken für Anspruchsberechtigung und Leistungshöhe. Es kann jedoch auch vorkommen, dass auf einer Anzeigeregelseite Daten angezeigt werden, die nicht von der Anspruchsberechtigung und Leistungshöhe abgeleitet werden. Ein Beispiel hierfür sind Sanktionsempfehlungen für Mitglieder des Haushalts. Wenn ein Mitglied des Haushalts für eine Sanktion empfohlen wird, wird auch ein Grund für diese Empfehlung angegeben. Auch wenn diese Informationen nicht für die Feststellung der Anspruchsberechtigung und Leistungshöhe verwendet werden, kann es sinnvoll sein, diese Informationen als Bestandteil der Anzeigeregeln für den Fall anzuzeigen.

# <span id="page-40-0"></span>**Schlüsselentscheidungsfaktoren**

# **Einführung**

Ein Schlüsselentscheidungsfaktor ist eine Einzelinformation, die dazu beitragen kann, dass Fallbearbeiter und Kunden wichtige Einzeldaten verstehen, die in den Ergebnissen der Anspruchsberechtigung und Leistungshöhe eines Falls verwendet werden. Hierbei kann es sich um jede Art von Daten handeln, die eine direkte Auswirkung auf die Anspruchsberechtigung oder Leistungshöhe eines Kunden haben. Dies können abgeleitete Daten sein, zum Beispiel das gesamte Haushaltseinkommen, oder auch eine Angabe, die für den Fall aufgezeichnet wurde, zum Beispiel eine neue gesundheitliche Beeinträchtigung. Es kann sich auch um ein wichtiges Ereignis handeln, zum Beispiel die Geburt eines neuen Kindes. Eine solche grafische Darstellung der Informationen kann es den Fallbearbeitern erleichtern, sich auf die wichtigsten Informationen hinsichtlich der Anspruchsberechtigung eines Anspruchstellers für ein bestimmtes Datum zu konzentrieren.

Schlüsselentscheidungsfaktoren sind für ein Produkt optional. Sie sind für Produkte sinnvoll, die relativ komplexe Regeln aufweisen und für die große Mengen an Angaben erfasst werden. Wenn mehr Daten erfasst werden, bedeutet dies auch, dass mehr Daten aktualisiert werden können. Unter solchen Umständen ist es für einen Fallbearbeiter von unschätzbarem Wert, auf einen Blick alle Daten anzeigen zu können, auf deren Grundlage die aktuelle Feststellung basiert und wie sich diese Daten im zeitlichen Verlauf geändert haben. So können sie zum Beispiel einfacher auf Fragen von Kunden antworten, die wissen möchten, warum ihre Leistungszahlung in diesem Monat niedriger als im letzten Monat war.

# **Regeln für Schlüsselentscheidungsfaktoren erstellen**

ne', des Attributs 'keyEvents' oder beider Attribute auswählen.

Sie können Informationen zu einem Schlüsselentscheidungsfaktor für eine Feststellung verfügbar machen, indem Sie ein benutzerdefiniertes Regelwerk für Schlüsselentscheidungsfaktoren (KeyDecisionFactor) erstellen und dieses dem Produkt zuordnen. Das benutzerdefinierte Regelwerk muss die Klasse 'DefaultProductKeyDataRuleSet.DefaultCase' erweitern und eine Ableitung für das Attribut 'keyDataTimelines' bereitstellen. Mithilfe dieses Attributs werden die Informationen der Schlüsselentscheidungsfaktoren sortiert, die in der Anzeige angezeigt

werden. Vom Attribut 'keyDataTimelines' wird eine Liste der Regelklasse 'AbstractKeyData-Timeline' zurückgegeben. Jede Klasse des Typs 'AbstractKeyDataTimeline' wird als separate Kategorie betrachtet und kann die Implementierung des Attributs 'timeli-

Mithilfe dieser Attribute können zwei unterschiedlichen Typen an Schlüsselentscheidungsfaktoren verwendet werden; Schlüsselereignisse werden als Datum angezeigt, an dem ein wichtiges Ereignis stattgefunden hat, zum Beispiel "<Ereignis> am <Datum>"; Beispiel: "Robert Schmidt wurde 18 am 10. 10. 2011". Die Zeitlinienattribute werden als Abfolge von Änderungen angezeigt, zum Beispiel "Geändert von <alter Wert> zu <neuer Wert> am <Datum>"; Beispiel: "Gesamtes Haushaltseinkommen geändert von 100 zu 150 am 10. 10. 2011".

In Bezug auf das oben erwähnte einfache Produkt könnte auf das Attribut 'amountTimeline' im Regelwerk für Anspruchsberechtigung und Leistungshöhe als Attribut 'timeline' eines Schlüsselentscheidungsfaktors verwiesen werden, damit der Benutzer sofort einen Überblick über die Änderungen im zeitlichen Verlauf erhält.

# <span id="page-41-0"></span>**Regeln für Schlüsselentscheidungsfaktoren einem Produktzeitraum zuordnen**

Wie die Entscheidungsdetailsregeln können auch die Regeln für Schlüsselentscheidungsfaktoren in der Konfigurationsregisterkarte 'Regelwerke' einem Produktzeitraum für ein Produkt zugewiesen werden.

# **Regeln für Schlüsselentscheidungsfaktoren testen**

Wenn von den Regeln für Schlüsselentscheidungsfaktoren Zeitlinienattribute von der Zeitlinie für Anspruchsberechtigung und Leistungshöhe wieder verwendet werden, kann es vorkommen, dass für diese Regeln bereits Tests durchgeführt wurden. Die Verwendung des Frameworks zum Testen von CER-Regeln wird in diesem Handbuch an einer anderen Stelle beschrieben (siehe ["Testklassen für Re](#page-30-0)[geln erstellen" auf Seite 23\)](#page-30-0).

# <span id="page-42-0"></span>**Bemerkungen**

Die vorliegenden Informationen wurden für Produkte und Services entwickelt, die auf dem deutschen Markt angeboten werden. Möglicherweise bietet IBM die in dieser Dokumentation beschriebenen Produkte, Services oder Funktionen in anderen Ländern nicht an. Informationen über die gegenwärtig im jeweiligen Land verfügbaren Produkte und Services sind beim zuständigen IBM Ansprechpartner erhältlich. Hinweise auf IBM-Lizenzprogramme oder andere IBM Produkte bedeuten nicht, dass nur Programme, Produkte oder Services von IBM verwendet werden können. Anstelle der IBM Produkte, Programme oder Services können auch andere, ihnen äquivalente Produkte, Programme oder Services verwendet werden, solange diese keine gewerblichen oder anderen Schutzrechte von IBM verletzen. Die Verantwortung für den Betrieb von Produkten, Programmen und Services anderer Anbieter liegt beim Kunden. Für die in diesem Handbuch beschriebenen Erzeugnisse und Verfahren kann es IBM Patente oder Patentanmeldungen geben. Mit der Auslieferung dieses Handbuchs ist keine Lizenzierung dieser Patente verbunden. Lizenzanforderungen sind schriftlich an folgende Adresse zu richten (Anfragen an diese Adresse müssen auf Englisch formuliert werden):

IBM Director of Licensing

IBM Europe, Middle East & Africa

Tour Descartes

2, avenue Gambetta

92066 Paris La Defense

France

Trotz sorgfältiger Bearbeitung können technische Ungenauigkeiten oder Druckfehler in dieser Veröffentlichung nicht ausgeschlossen werden.

Die hier enthaltenen Informationen werden in regelmäßigen Zeitabständen aktualisiert und als Neuausgabe veröffentlicht. IBM kann ohne weitere Mitteilung jederzeit Verbesserungen und/oder Änderungen an den in dieser Veröffentlichung beschriebenen Produkten und/oder Programmen vornehmen. Verweise in diesen Informationen auf Websites anderer Anbieter werden lediglich als Service für den Kunden bereitgestellt und stellen keinerlei Billigung des Inhalts dieser Websites dar.

Das über diese Websites verfügbare Material ist nicht Bestandteil des Materials für dieses IBM Produkt. Die Verwendung dieser Websites geschieht auf eigene Verantwortung.

Werden an IBM Informationen eingesandt, können diese beliebig verwendet werden, ohne dass eine Verpflichtung gegenüber dem Einsender entsteht. Lizenznehmer des Programms, die Informationen zu diesem Produkt wünschen mit der Zielsetzung: (i) den Austausch von Informationen zwischen unabhängig voneinander erstellten Programmen und anderen Programmen (einschließlich des vorliegenden Programms) sowie (ii) die gemeinsame Nutzung der ausgetauschten Informationen zu ermöglichen, wenden sich an folgende Adresse:

IBM Corporation

Dept F6, Bldg 1

294 Route 100

Somers NY 10589-3216

U.S.A.

Die Bereitstellung dieser Informationen kann unter Umständen von bestimmten Bedingungen - in einigen Fällen auch von der Zahlung einer Gebühr - abhängig sein.

Die Bereitstellung des in diesem Dokument beschriebenen Lizenzprogramms sowie des zugehörigen Lizenzmaterials erfolgt auf der Basis der IBM Rahmenvereinbarung bzw. der Allgemeinen Geschäftsbedingungen von IBM, der IBM Internationalen Nutzungsbedingungen für Programmpakete oder einer äquivalenten Vereinbarung.

Alle in diesem Dokument enthaltenen Leistungsdaten stammen aus einer kontrollierten Umgebung. Die Ergebnisse, die in anderen Betriebsumgebungen erzielt werden, können daher erheblich von den hier erzielten Ergebnissen abweichen. Einige Daten stammen möglicherweise von Systemen, deren Entwicklung noch nicht abgeschlossen ist. Eine Gewährleistung, dass diese Daten auch in allgemein verfügbaren Systemen erzielt werden, kann nicht gegeben werden. Darüber hinaus wurden einige Daten unter Umständen durch Extrapolation berechnet. Die tatsächlichen Ergebnisse können davon abweichen. Benutzer dieses Dokuments sollten die entsprechenden Daten in ihrer spezifischen Umgebung prüfen.

Alle Informationen zu Produkten anderer Anbieter stammen von den Anbietern der aufgeführten Produkte, deren veröffentlichten Ankündigungen oder anderen allgemein verfügbaren Quellen.

IBM hat diese Produkte nicht getestet und kann daher keine Aussagen zu Leistung, Kompatibilität oder anderen Merkmalen machen. Fragen zu den Leistungsmerkmalen von Produkten anderer Anbieter sind an den jeweiligen Anbieter zu richten.

Aussagen über Pläne und Absichten von IBM unterliegen Änderungen oder können zurückgenommen werden und repräsentieren nur die Ziele von IBM.

Alle von IBM angegebenen Preise sind empfohlene Richtpreise und können jederzeit ohne weitere Mitteilung geändert werden. Händlerpreise können u. U. von den hier genannten Preisen abweichen.

Diese Veröffentlichung dient nur zu Planungszwecken. Die in dieser Veröffentlichung enthaltenen Informationen können geändert werden, bevor die beschriebenen Produkte verfügbar sind.

Diese Veröffentlichung enthält Beispiele für Daten und Berichte des alltäglichen Geschäftsablaufs. Sie sollen nur die Funktionen des Lizenzprogramms illustrieren und können Namen von Personen, Firmen, Marken oder Produkten enthalten. Alle diese Namen sind frei erfunden; Ähnlichkeiten mit tatsächlichen Namen und Adressen sind rein zufällig.

#### <span id="page-44-0"></span>COPYRIGHTLIZENZ:

Diese Veröffentlichung enthält Musteranwendungsprogramme, die in Quellensprache geschrieben sind und Programmiertechniken in verschiedenen Betriebsumgebungen veranschaulichen. Sie dürfen diese Musterprogramme kostenlos kopieren, ändern und verteilen, wenn dies zu dem Zweck geschieht, Anwendungsprogramme zu entwickeln, zu verwenden, zu vermarkten oder zu verteilen, die mit der Anwendungsprogrammierschnittstelle für die Betriebsumgebung konform sind, für die diese Musterprogramme geschrieben werden. Diese Beispiele wurden nicht unter allen denkbaren Bedingungen getestet. IBM kann daher die Zuverlässigkeit, Wartungsfreundlichkeit oder Funktion dieser Programm nicht garantieren oder implizieren. Die Beispielprogramme werden ohne Wartung (auf "as-is"-Basis) und ohne jegliche Gewährleistung zur Verfügung gestellt. IBM übernimmt keine Haftung für Schäden, die durch Ihre Verwendung der Musterprogramme entstehen.

Kopien oder Teile der Musterprogramme bzw. daraus abgeleiteter Code müssen folgenden Copyrightvermerk beinhalten:

© (Name Ihres Unternehmens) (Jahr). Teile des vorliegenden Codes wurden aus Musterprogrammen der IBM Corp. abgeleitet.

© Copyright IBM Corp. \_Jahreszahl oder Jahreszahlen eingeben\_. Alle Rechte vorbehalten.

Wird dieses Buch als Softcopy (Book) angezeigt, erscheinen keine Fotografien oder Farbabbildungen.

# **Hinweise zur Datenschutzrichtlinie**

IBM Softwareprodukte, einschließlich Software as a Service-Lösungen ("Softwareangebote"), können Cookies oder andere Technologien verwenden, um Informationen zur Produktnutzung zu erfassen, die Endbenutzererfahrung zu verbessern und Interaktionen mit dem Endbenutzer anzupassen oder zu anderen Zwecken. In vielen Fällen werden von den Softwareangeboten keine personenbezogenen Daten erfasst. Einige der IBM Softwareangebote können Sie jedoch bei der Erfassung personenbezogener Daten unterstützen. Wenn dieses Softwareangebot Cookies zur Erfassung personenbezogener Daten verwendet, sind nachfolgend nähere Informationen über die Verwendung von Cookies durch dieses Angebot zu finden.

Je nachdem, welche Konfigurationen implementiert wurden, ist es möglich, dass dieses Softwareangebot Sitzungscookies und persistente Cookies zum Erfassen der Namen, Benutzernamen, Kennwörter, Profilnamen oder anderer personenbezogener Daten einzelner Benutzer für die Sitzungsverwaltung, Authentifizierung, Single-Sign-on-Konfiguration oder für einen besseren Bedienungskomfort und/oder andere Zwecke der Nutzungsverfolgung bzw. funktionale Einsatzmöglichkeiten. Diese Cookies oder ähnliche Technologien können nicht inaktiviert werden.

Wenn die für dieses Softwareangebot genutzten Konfigurationen Sie als Kunde in die Lage versetzen, personenbezogene Daten von Endbenutzern über Cookies und andere Technologien zu erfassen, müssen Sie sich zu allen gesetzlichen Bestimmungen in Bezug auf eine solche Datenerfassung, einschließlich aller Mitteilungspflichten und Zustimmungsanforderungen, rechtlich beraten lassen.

Weitere Informationen zur Nutzung verschiedener Technologien, einschließlich Cookies, für diese Zwecke finden Sie in der "IBM Online-Datenschutzerklärung, Schwerpunkte" unter<http://www.ibm.com/privacy> und in der "IBM Online-Datenschutzerklärung" unter<http://www.ibm.com/privacy/details> im Abschnitt "Cookies, Web-Beacons und sonstige Technologien" und unter "IBM Software Products and Software-as-a-Service Privacy Privacy Statement" unter http://www.ibm.com/software/info/product-privacy.

# <span id="page-45-0"></span>**Informationen zu Programmierschnittstellen**

In der vorliegenden Veröffentlichung werden vorgesehene Programmierschnittstellen dokumentiert, mit deren Hilfe Kunden Programme für den Zugriff auf IBM Cúram Social Program Management-Services schreiben können.

# **Marken**

IBM, das IBM Logo und ibm.com sind eingetragene Marken der International Business Machines Corporation in den USA und/oder anderen Ländern. Weitere Produkt- und Servicenamen können Marken von IBM oder anderen Unternehmen sein. Eine aktuelle Liste der IBM Marken finden Sie auf der Website "Copyright and trademark information" unter [http://www.ibm.com/legal/us/en/](http://www.ibm.com/legal/us/en/copytrade.shtml) [copytrade.shtml.](http://www.ibm.com/legal/us/en/copytrade.shtml)

Sonstige Namen können Marken der jeweiligen Rechtsinhaber sein. Weitere Firmen-, Produkt- und Servicenamen können Marken oder Servicemarken anderer Unternehmen sein.

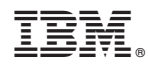

Gedruckt in Deutschland